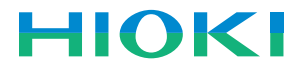

# 3554

# 使用说明书

# 电池测试仪

# BATTERY HiTESTER

Feb. 2015 Revised edition 6 3554A982-06 (A981-06) 15-02H

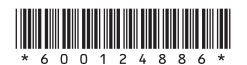

**CN**

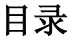

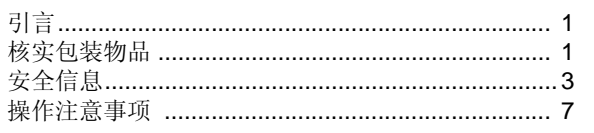

#### 第一章 概述

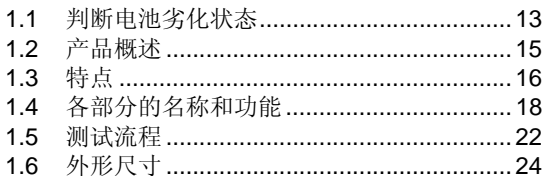

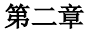

### 测试准备

测试

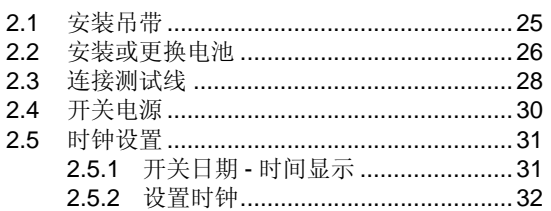

#### 第三章

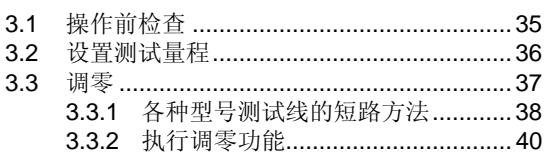

 $\blacksquare$  1

 $\overline{\mathbf{1}}$ 

 $\overline{\mathbf{2}}$ 

 $\overline{\mathbf{3}}$ 

 $\overline{\mathbf{4}}$ 

 $\boxed{5}$ 

 $\overline{\mathbf{6}}$ 

 $\mathbf 7$ 

 $\boldsymbol{8}$ 

 $\mathcal{G}$ 

 $\overline{10}$ 

 $13$ 

25

33

**月录** 

#### $\mathbf{2}$ 日录

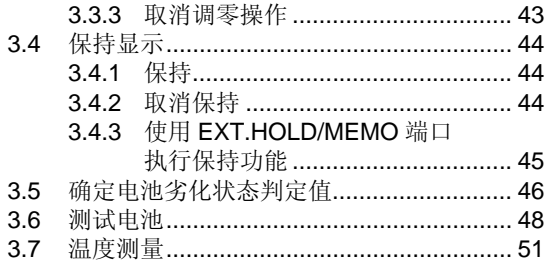

### 第四章

### 比较功能

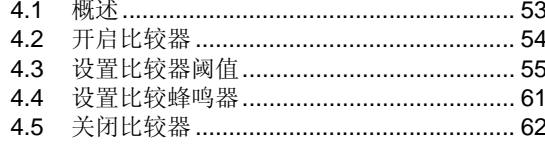

### 第五章

### 存储功能

#### $5.1$ 概述 …………………………………………………… 63  $5.2$ 5.2.1 将测试值保存到内存中................... 64 5.2.2 使用 EXT.HOLD/MEMO 端口 执行存储操作 .................................. 66  $5.3$  $5.4$  $5.5$ 5.5.1 删除一组的数据................................. 69 5.5.2 删除一个单元 (400 组数据) ........ 70 5.5.3 删除所有数据 ( 12个单元 /4800 组数据) .............. 71

# 53

#### 63

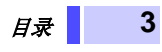

# 第六章 其它功能

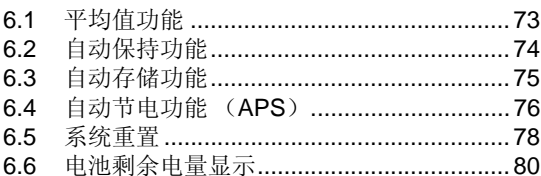

### 第七章

# 与电脑连接

#### 81

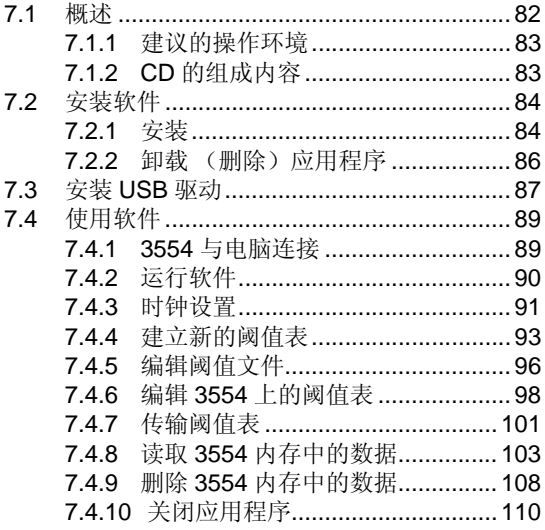

73

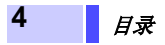

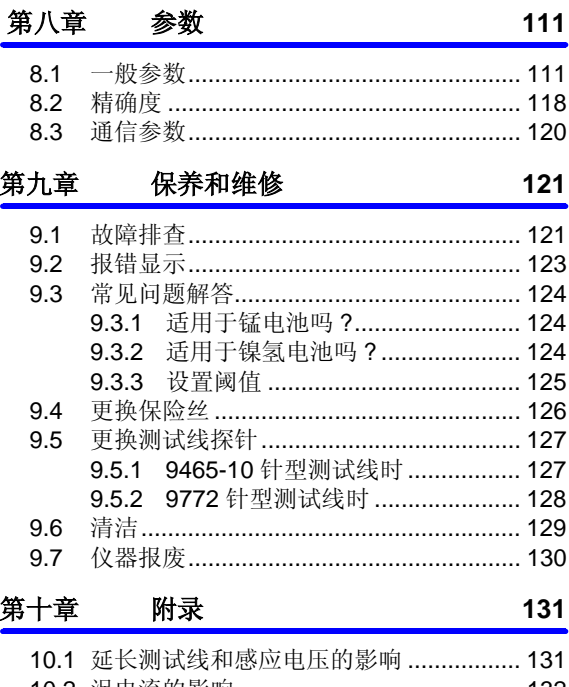

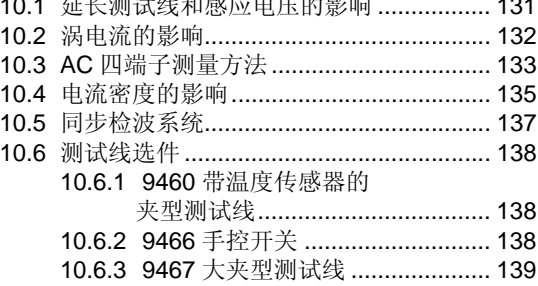

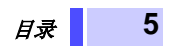

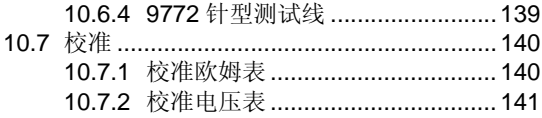

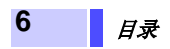

# <span id="page-8-0"></span>引言

感谢您选择 HIOKI 制造的"3554 电池测试仪"。为了使您的仪器 发挥最佳性能,请首先阅读本手册,并将它保留好,供将来参考 使用。

#### 注册商标

Windows 和 Excel 是微软公司在美国和/或其它国家的注册商标。

# <span id="page-8-1"></span>核实包装物品

- 接收到仪器时,请仔细检查,确保在运输途中仪器没有受损。此 外,还需特别检查配件、面板开关和连接器。如果发现仪器损坏 或仪器未能按说明书写的那样运行,请与经销商或 HIOKI 代表 处联系。
- 如要运输此仪器,应使用原包装,并用双层纸箱包装。运输途中 的损坏不在保修范围内。

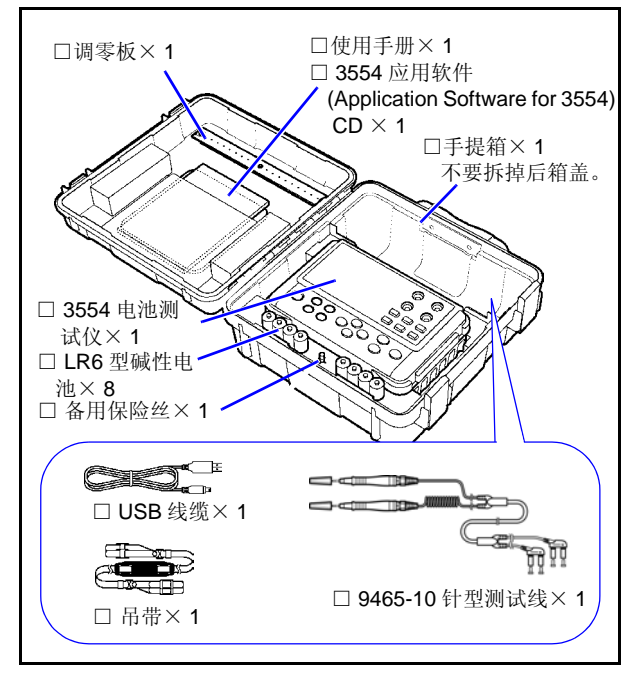

选件

- 9460 带温度传感器的夹型测试线
- 9465-90 前端探针 (用于 9465-10 针型测试线)
- 9466 手控开关
- 9467 大夹型测试线
- 9772 针型测试线
- 9772-90 前端探针 (用于 9772 针型测试线)

# <span id="page-10-0"></span>安全信息

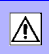

该仪器的设计符合 IEC 61010 安全标准,装运 ▲危险 前已经彻底通过安全试验。但如果使用时操作 不当,可能造成伤亡事故,同时损坏仪器。使 用前应确保通读理解本说明书及其规定的注 意事项。对于非因仪器本身缺陷造成的事故和 伤害,我公司不承担任何责任。

安全标志

本手册包含有安全操作仪器所必须的信息和警告,这些都是保证 仪器处于安全操作状态所必需的。使用前,必须仔细阅读以下安 全注意事项。

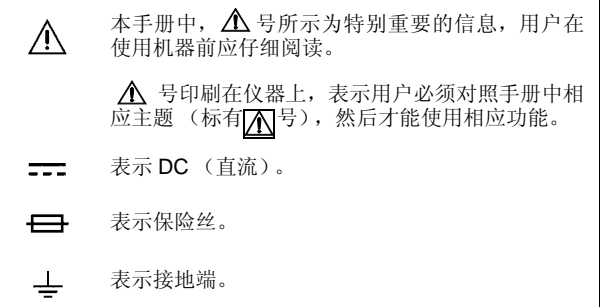

**4**

手册中的以下符号,表示较重要的注意事项和警告。

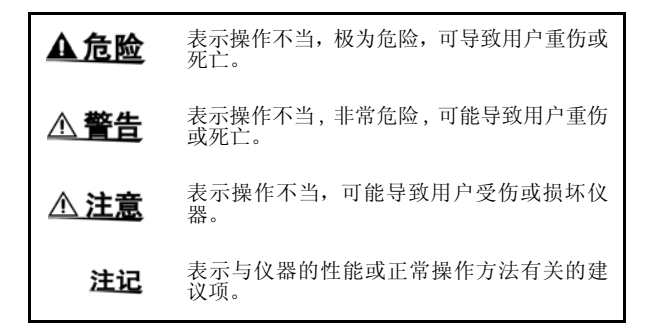

# 其它符号

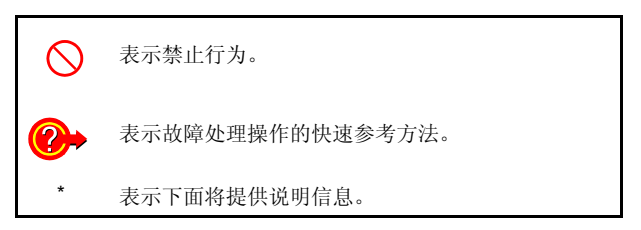

# 精确度

我们采用 f.s. (满量程)、rdg. (读数)和 dgt. (分辨率)值来 定义测量公差,含义如下:

#### **f.s.** (最大显示值或测量范围)

最大显示值或测量范围。通常为当前所选量程名。

#### **rdg.** (读数或显示值)

当前测量的值和测量仪器上显示的值。

#### **dgt.** (分辨率)

数字式测试仪的最小可显示单位,也就是使得数字显示器显示最 小有效数字"1"的输入值。

### 测试类别

为了确保仪器的安全操作, IEC 61010 建立有各种电气环境下的 安全标准,分为 CAT II 至 CAT IV 类,称为测量分类。

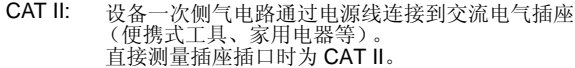

- CAT III: 重负荷设备 (固定安装)的主电气电路直接连接在 配电盘上,配电盘至插座有支流流过。
- CAT IV: 向建筑物引入的电路中,从引入口到电表或一次过 电流保护装置 (配电盘)的电气电路。

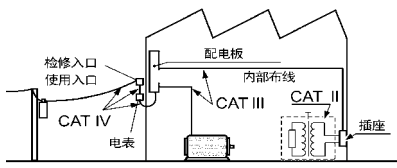

固定装置

如果使用分类数值等级小的测量仪器在大数值级别的场所进行测 量时,可能会导致重大事故,因此请绝对避免这种情况。 如果利用没有分类的测量仪器对CAT II ~ CAT IV 的测量分类进 行测量,可能会导致重大事故,因此请绝对避免这种情况。

<span id="page-14-0"></span>操作注意事项

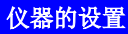

操作温度和湿度: 0 至 40°C , 80%RH 以下 (无凝结)

确保精度的温湿度范围:<br>23 ± 5°C , 80%RH 以下 (无凝结)

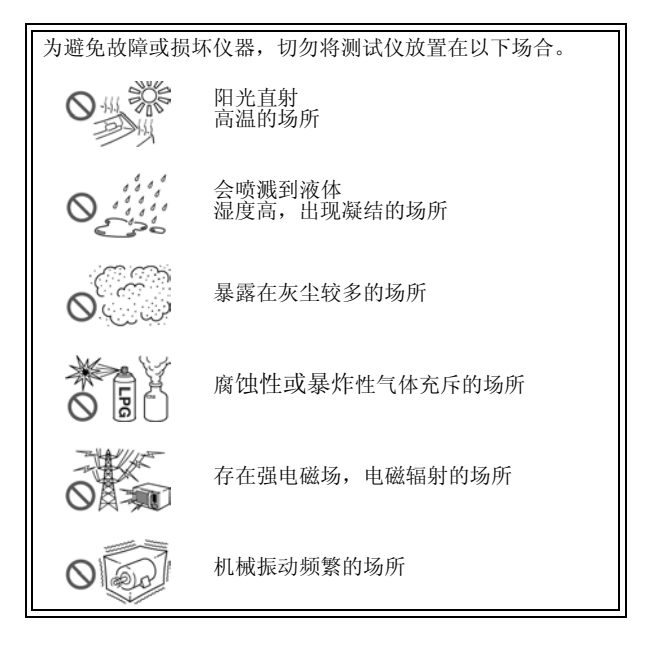

# 预先检查

首次使用仪器前,核实操作是否正常,确保在仓储或运输途中没 有损坏。如果发现任何损坏,请与经销商或 HIOKI 代表处联系。

使用仪器前,确保测试线是否绝缘良好,导体 △ 警告 是否暴露。如果发生类似情况,使用此仪器可 能有电击危险,请与经销商或 HIOKI 代表联系 更换设备。(9465-10)

### 仪器的使用

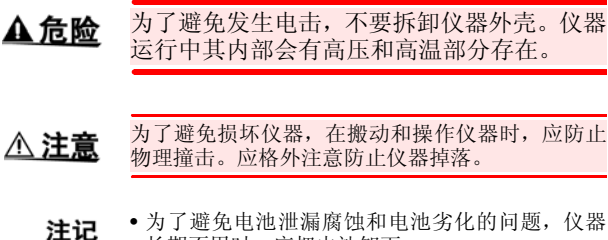

- 长期不用时,应把电池缷下。
- 仪器用完后,应关闭电源。

### 测量注意事项

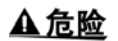

避免电击和短路,必须遵守以下规程: • 切勿测试 60 VDC 以上电压。 • 切勿测试 70 VDC 以上对地电压。 〈例〉要进行接地的电池系统

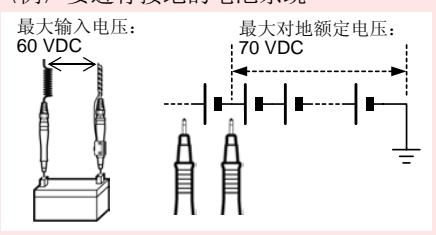

- 切勿测试交变电压。
- 确保测试线连接正确。

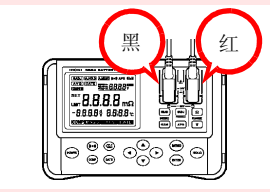

- 测量过程中应戴橡胶手套或类似橡胶材料 的手套。
- 测试电池时,需保证通风顺畅。当连接测试 线时,有时会产生火花,容易点燃积聚的如 氢这样的可燃气体。

# 测试线的使用

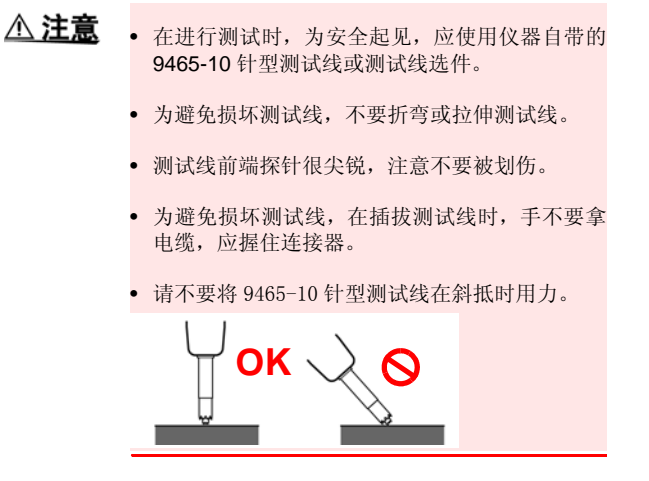

#### **CD** 的使用

△注意

- 只能拿住碟片的边缘,以免在磁盘上留下指纹或 擦伤盘片。
	- 不要接触到盘片有记录的一侧,不要将其直接放 在硬物上。
	- 磁盘避免沾碰挥发性酒精或水,否则可能会造成 刻录的标签消失。
- 要在盘面标签表面书写,应使用油性粗头笔。不 要用圆珠笔或硬的笔尖,因为这样有可能擦伤盘 面,损坏数据。不可使用有粘性的标签。
- 切勿将磁盘直接放置于阳光直射或高温、潮湿的 环境里,因为这样可能造成磁盘弯曲,从而导致 数据丢失。
- 要去除磁盘表面上的污垢、灰尘或指纹,应用干 布或 CD 清洁剂擦拭。应从内到外沿径向擦拭, 切勿沿圆周擦试。切勿使用摩擦性或溶解性清洁 剂。
- 对于因使用该CD引起的计算机系统的任何问题, 或因购买相关HIOKI产品引起的任何问题,HIOKI 不承担任何责任。

#### *1.1* 判断电池劣化状态 **13**

<span id="page-20-0"></span>

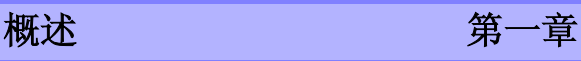

# <span id="page-20-1"></span>**1.1** 判断电池劣化状态

### 要判断电池劣化状态,首先应测试新的或状态良 好的电池的内部电阻。

下图显示铅酸蓄电池的存储容量与内部电阻的初始值间的关系。 "CS"、"HS"和"MSE"代表 JIS (日本工业标准) 铅酸蓄电 池类型。

MSE 型 (密封的固定型铅酸蓄电池)内部电阻大约为

1 mΩ (100 Ah) 和 0.13 mΩ (1000 Ah), 电池劣化时, 内部电 阻升至初始值的 1.5 至 2 倍 (参考值)。

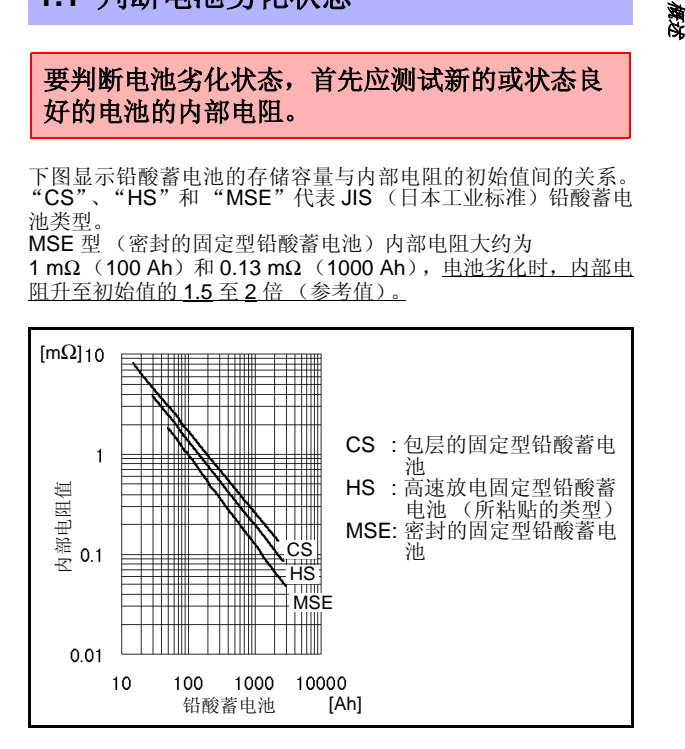

*1*

#### **14** *1.1* 判断电池劣化状态

- 对于 MSE 型(密封的固定型铅酸蓄电池)其内电 注记 阻达到大约为初始值 1.5 倍时,将产生警告。劣 化 (不合格) 值根据制造厂商不同而不同。
	- 对于具有相同容量的电池,其内部电阻的初始值 根据电池类型或制造厂商的不同而不同。参见前 页的示图。
	- 内部电阻的警告阈值和不合格阈值根据制造厂商 不同而不同。
- 来源: 铅酸蓄电池技术认证书日本电池协会 (BAJ)

*1*

概述

# <span id="page-22-0"></span>**1.2** 产品概述

3554 电池测试仪,是通过测量铅酸蓄电池、镍镉蓄电池、镍氢电 池和其它类型电池的内部电阻、电压和端口温度来判定电池劣化 状态的测试仪器。

\* 温度测试需要选件中的 9460 带温度传感器的夹型测试线。

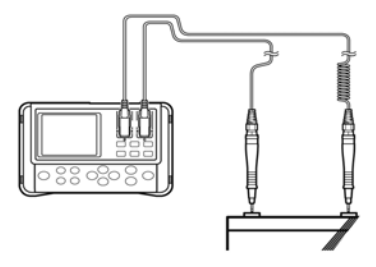

测试以后,使用附带的 USB 线缆将仪器连接到电脑,测试数据可 以下载到电脑中。

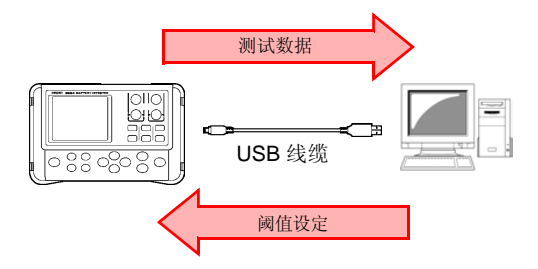

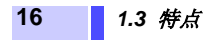

# <span id="page-23-0"></span>**1.3** 特点

#### 无需停止 **UPS** 系统就可进行测试

此仪器采用高精度 AC 电阻测试技术,由于具有活线测试的能 力, 无需停止 UPS 系统, 因此缩短了测试时间。

#### 可靠的测量值

由于仪器采用四端 AC 方法测试内部电阻,所测值不会受测试 线或接触电阻影响,因此更加真实可靠。

#### 电阻、电压和温度同时显示

不需要更改功能项,仪器可同时显示电池内部电阻、电压和端 口温度。温度测试需要使用选件 9460 带温度传感器的夹型测 试线。

#### 比较器功能

可以使用仪器的比较器功能,设置内部电阻和电压的阈值,电 池劣化状态的测试结果会更加真实可靠。

#### 超大存储容量

将当前测试值 (电阻、电压、温度和比较器测试结果)合并 到一个组合中,此仪器可存储达 4800 组数据,可测量 12 个 单元,每单元 400 组电池的数据。

*1*

**解説**<br>第2代

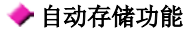

一旦设定此功能,测试数据将自动存储到仪器的内存。这将提 高操作效率。

#### ◆ PC 接口

测试数据可下载到电脑上。

#### 体积小

仪器的长和宽大约等同于一张 A5 纸的尺寸,便于携带。此仪 器重量仅为 790 g 左右, 使用者长时间测试, 也不会疲倦。

#### ◆ 9772 针型测试线 (选件)

当使用9772针型测试线时,由于其带有可测试直径仅φ5 mm 小孔的前端探针,不用打开端口盖就可进行测试。探针可斜对 着插到难以到达点,因此实际上仪器可测试任何位置。另外, 较 HIOKI 以前产品,探针长度已增加。

#### 存储测试值的远程控制开关

使用选件中的 9466 手控开关,通过一个简单的按钮,就可存 储和保持测试值。当操作者的双手都在忙于操作时,此开关特 别适用。

**18** *1.4* 各部分的名称和功能

# <span id="page-25-0"></span>**1.4** 各部分的名称和功能

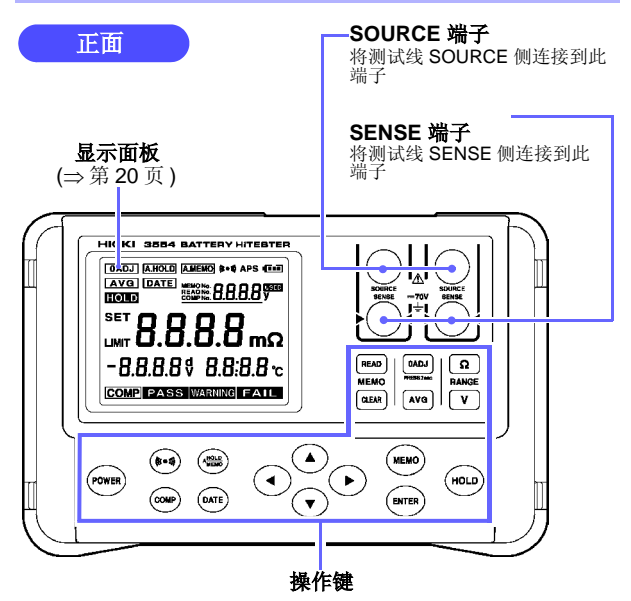

# 操作键

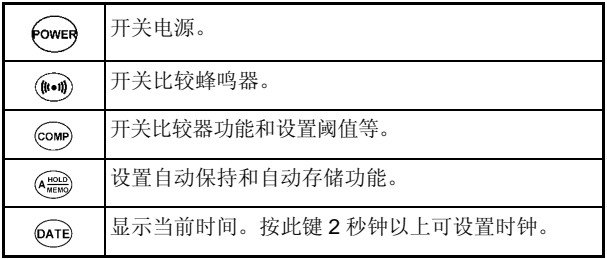

*1.4* 各部分的名称和功能 **19**

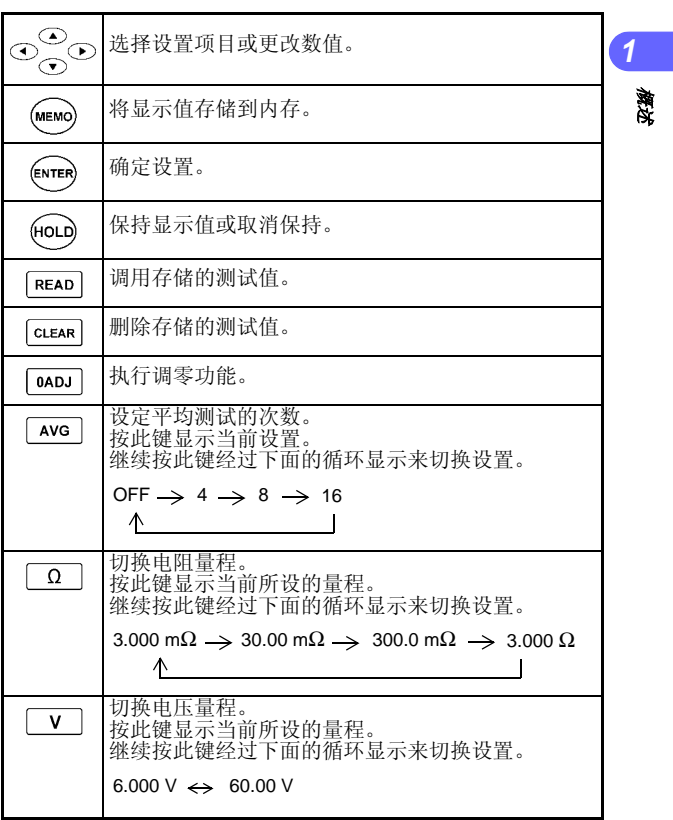

微<br>22

**解説**<br>第2代

# **20** *1.4* 各部分的名称和功能

<span id="page-27-0"></span>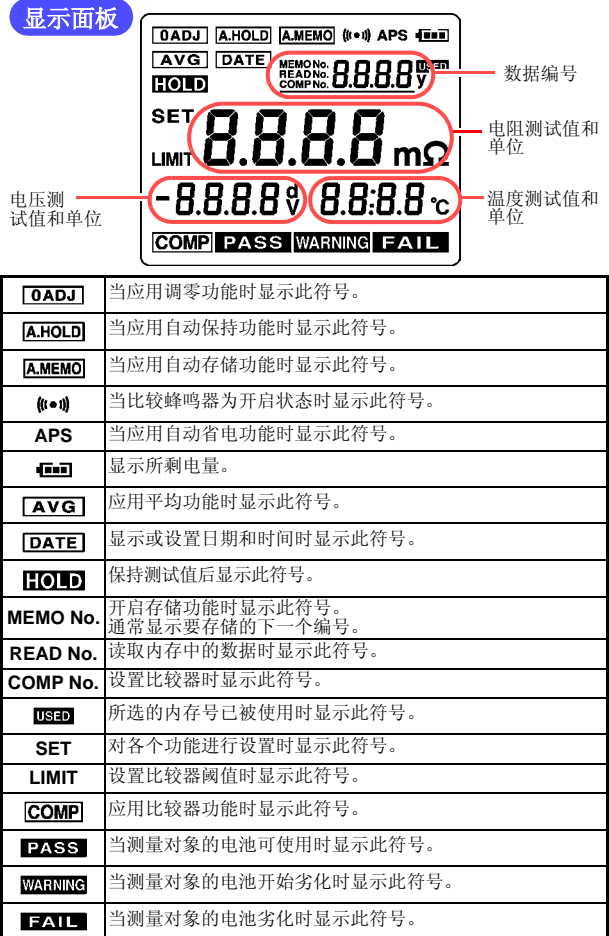

#### *1.4* 各部分的名称和功能 **21**

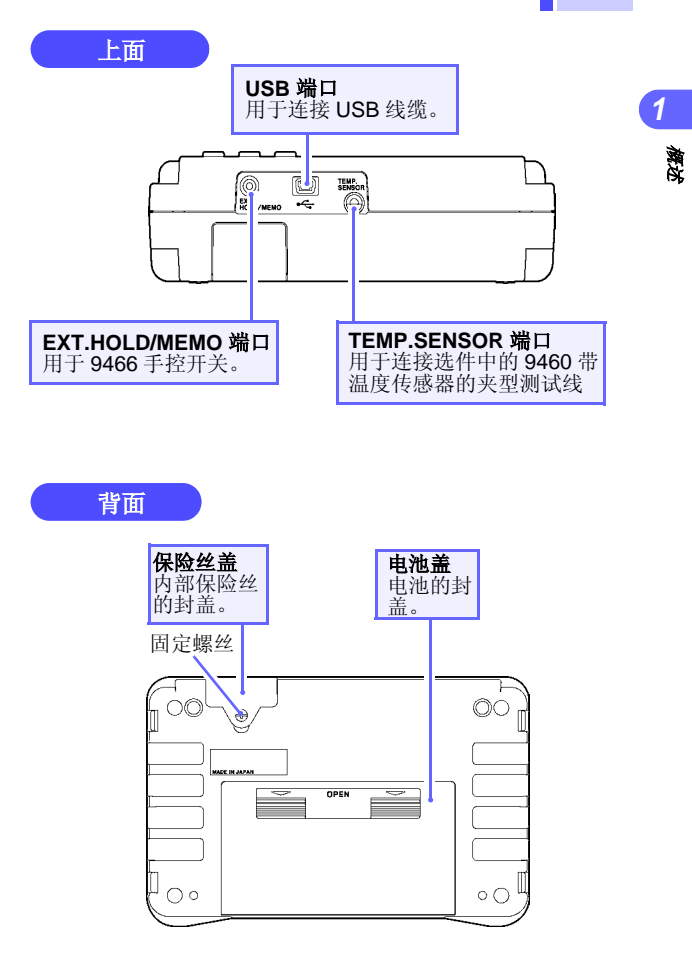

**22** *1.5* 测试流程

<span id="page-29-0"></span>**1.5** 测试流程

测试流程显示如下。

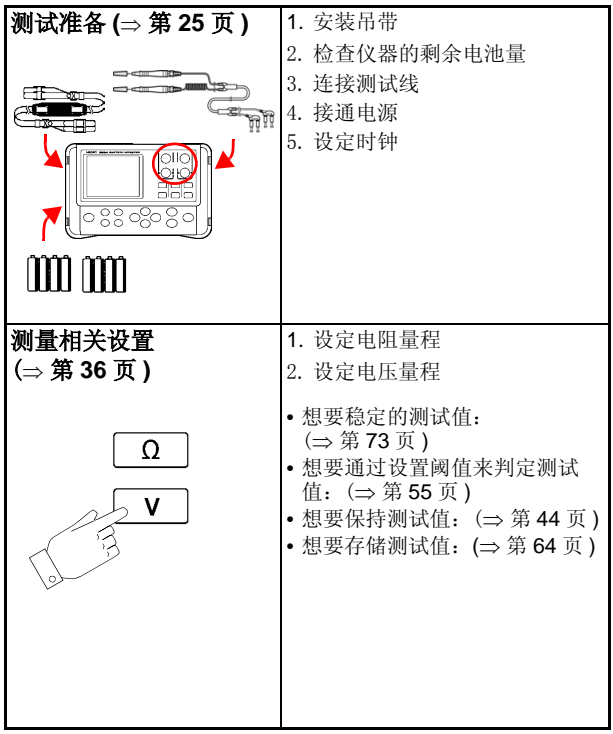

#### *1.5* 测试流程 **23**

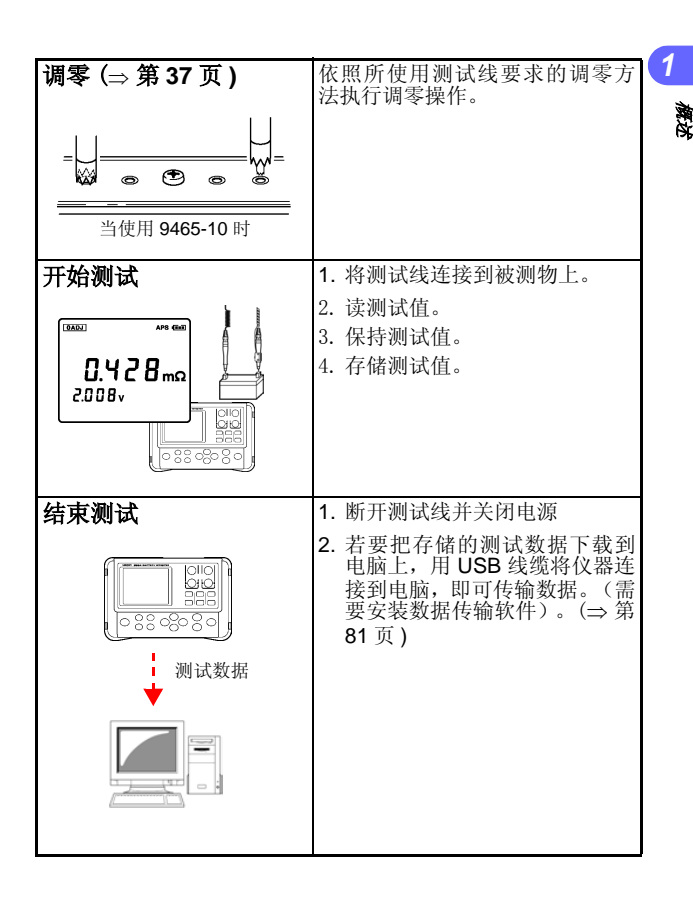

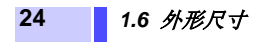

<span id="page-31-0"></span>**1.6** 外形尺寸

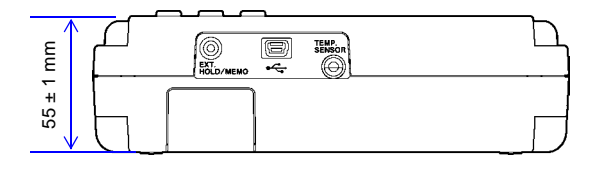

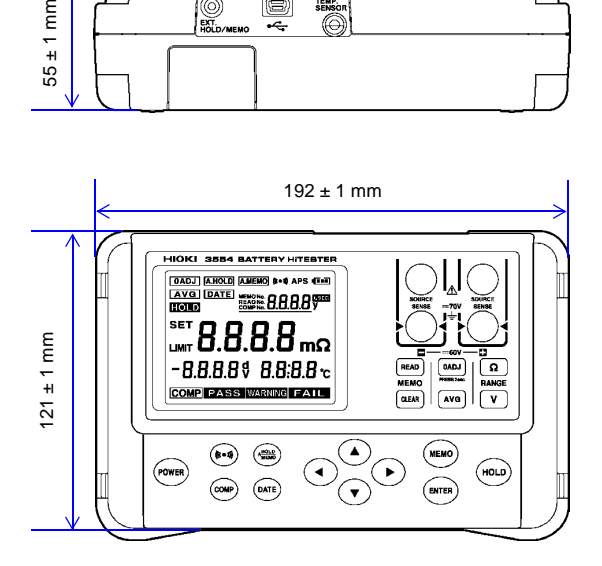

*2.1* 安装吊带 **25**

<span id="page-32-2"></span><span id="page-32-0"></span>测试准备 有一种 第二章

*3*

测试准备

*2*

# <span id="page-32-1"></span>**2.1** 安装吊带

安装吊带,仪器可以悬挂在测试者的颈部上,使用说明如下。

将吊带四端与仪器系紧。 △注意 如果没有系紧,仪器可能会掉下来导致摔坏或在移 动时使人受伤。

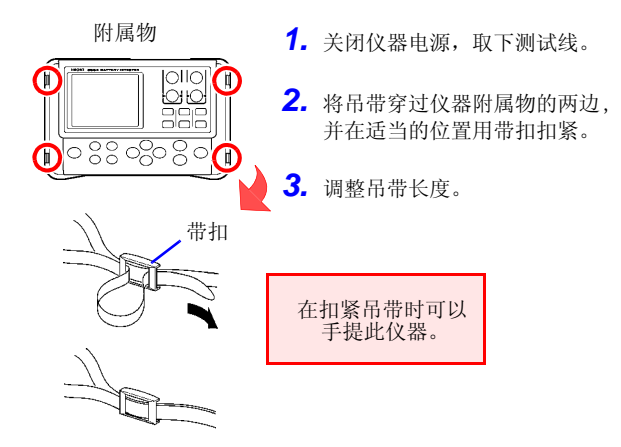

#### **26** *2.2* 安装或更换电池

# <span id="page-33-0"></span>**2.2** 安装或更换电池

首次使用此仪器时,放入 8 节 LR6 型碱性电池。测试前确定电池 有足够的电量。当电池电量不足时,更换电池。

### △ 警告

- 为避免电击,更换电池前,必须关闭电源并 断开测试线。更换电池后,须盖上电池盖才 可使用仪器。
- 不要将新旧电池或不同型号的电池混合使 用。此外,安装时应注意电池的极性。否 则,电池漏电可能影响测试仪性能或导致其 损坏。
- 为避免爆炸的可能,不得短接、充电、拆解 或焚烧电池。
- 按照当地规章对电池进行处理和报废。
- 电池指示器显示电量不足 コ 时, 须尽快更换电 注记 池。

#### *2.2* 安装或更换电池 **27**

**237.7%** 

*8*测试准备

*2*

- *1.* 关闭仪器电源,取下测试线。
- *2.* 打开仪器背面的电池盖。
- 3. 装入8节电池,注意电池极性。
- *4.* 盖好电池盖。

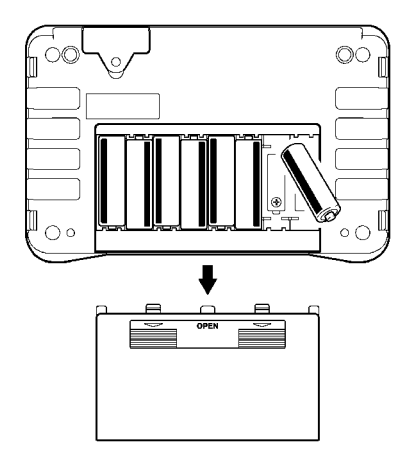

**28** *2.3* 连接测试线

# <span id="page-35-0"></span>**2.3** 连接测试线

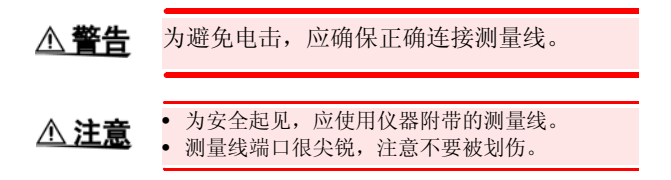

将测量线连接到仪器。确定四个端口都已连接: SOURCE (+, -) 和 SENSE (+, -)。

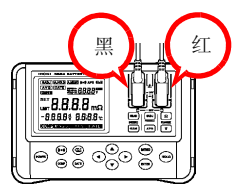

当使用选件中的 9460 带温度传感器的夹型测量线,应将小型插头 连接到 TEMP. SENSOR 端口。"3.7 [温度测量"](#page-58-1) (⇒ 第 51 页)。
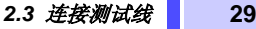

## **9465-10** 针型测试线的外形尺寸

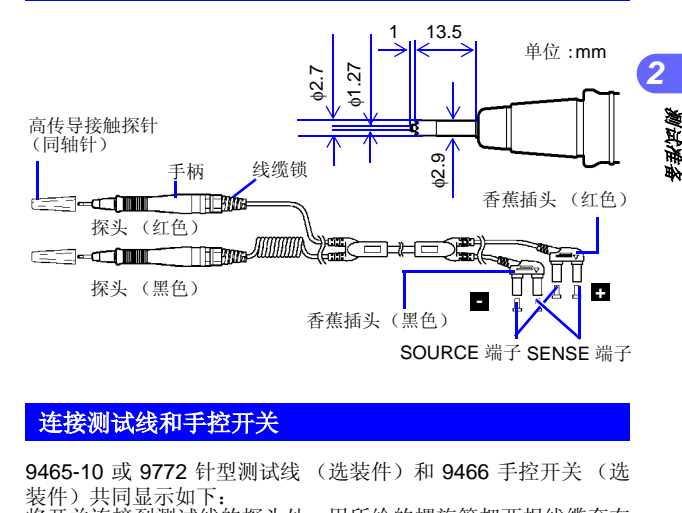

### 连接测试线和手控开关

9465-10 或 9772 针型测试线 (选装件) 和 9466 手控开关 (选 装件)共同显示如下: 将开关连接到测试线的探头处,用所给的螺旋管把两根线缆套在

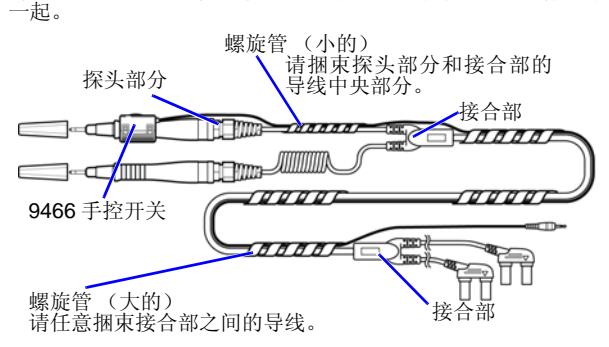

**30** *2.4* 开关电源

# **2.4** 开关电源

使用 (own) 控制键开关电源。首次使用仪器时, 查看时钟设置。

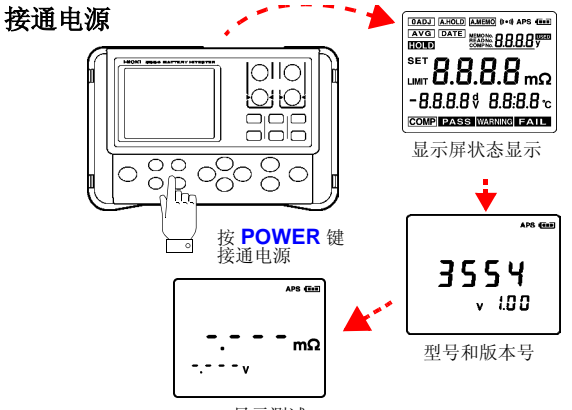

显示测试

当电池 ■ ■ 状态指示器闪烁, 显示电量低, 须尽快 注记 更换电池。

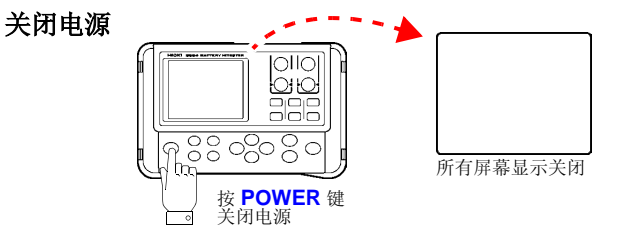

### *2.5* 时钟设置 **31**

*3*

*8*测试准备

*2*

# **2.5** 时钟设置

按 (DATE) 可显示日期和时间。首次使用此仪器时应查看时钟设 置。

# **2.5.1** 开关日期 - 时间显示

按 $($ DATE $)$ 可开关日期 - 时间显示。

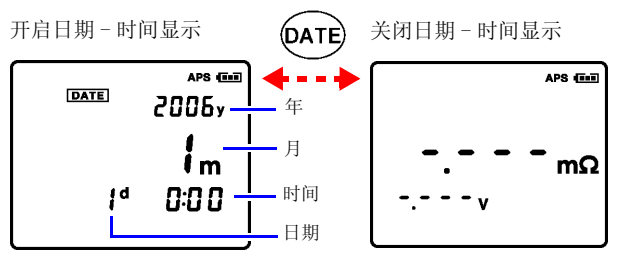

(0:00, 2006.1.1)

• 显示时间按照 24 小时计算。 注记

• 仪器中的日历可自动识别闰年。

**32** *2.5* 时钟设置

## **2.5.2** 设置时钟

**1.** 按  $\widehat{D}$  DATE 键 2 秒钟以上。

显示时钟设置屏幕。

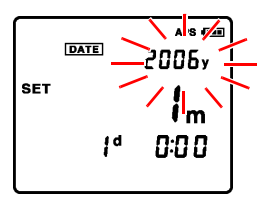

(0:00, 2006.1.1)

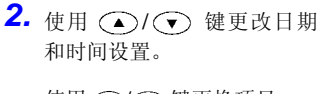

使用 ( ) ( ) 键更换项目。

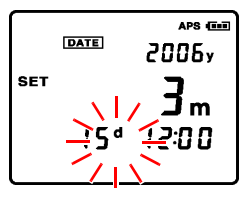

(12:00, 2006.3.15)

- 3. 按 (ENTER) 键存储日期和时间设 置。
	- 注记 如果退出时钟设置屏时没有按 (ENTER) 键, 设置不保 存。

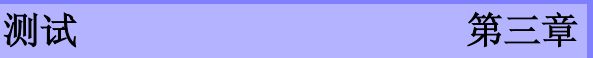

**33**

# 为了测试安全,应在进行测试前阅读此章。

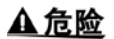

- 必须遵守以下规程,以避免电击和短路。 • 切勿测量 60 VDC 以上电压。
- 
- 切勿测量 70 VDC 以上对地电压。 〈例〉要进行接地的电池系统

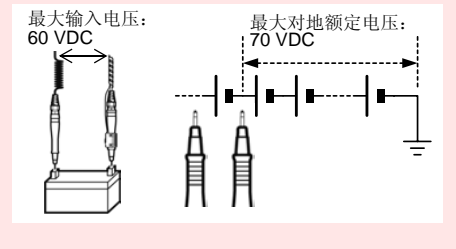

• 切勿测量交变电压。

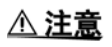

- 注意如果施加电压或电流超出测量量程,将损坏 仪器。
- 在测量高压电池以后,应先把测试线放在一起, 让其短路,再测试低电压电池。这样可以放掉本 机中 ,DC 截止电容的电量,否则这种加在低压电 池上的过电压可能会损坏电池。

*3*

*4*

*8*测试

#### • 电池内电阻根据充电或放电状态有明显的不同。 注记 为了提高测试精度,应在相同条件下 (如电池充 满)测试。

- 铅酸电池(测试物)具有很高的电极阻抗。据此, 电极侧面和顶部之间的电阻值不同。确保测试线 连接到电极的固定位置上。"10.4 [电流密度的影](#page-142-0) [响"](#page-142-0) (⇒ 第 135 页 )
- 测量电池温度应使用选件中的带温度传感器的夹 型测试线,或出于安全考虑,使用放射型非接触温 度计。
- 由于电流不足,无法测试绝缘的电极。在这种情况 下,测试前清理端口 (除去绝缘层)。
- 请不要将 9465-10 针型测试线在斜抵时用力。

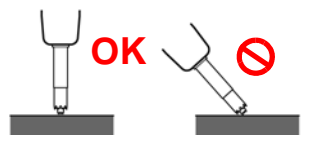

*3.1* 操作前检查 **35**

# <span id="page-42-0"></span>**3.1** 操作前检查

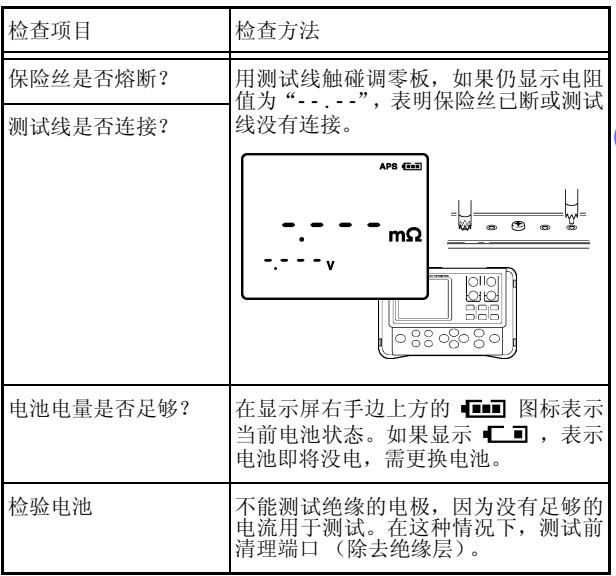

*3*

*4*

*8*测试

**36** *3.2* 设置测试量程

# **3.2** 设置测试量程

设置电阻和电压的测试量程,显示如下:

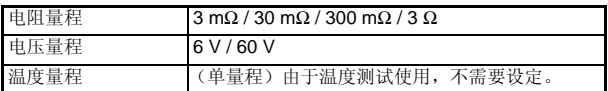

### 电阻测量量程

按 0 键显示当前设置。重复按此键选择所需量程。

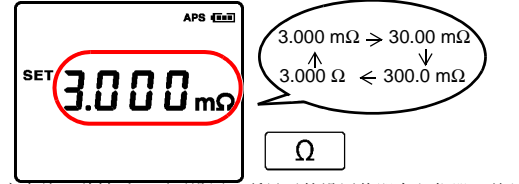

在设置完大约 1 秒钟后,不再设置,所显示的设置值即存入仪器,并且返<br>回到测试状态屏。

### 电压测量量程

按 V 键显示当前设置。重复按此键选择所需量程。

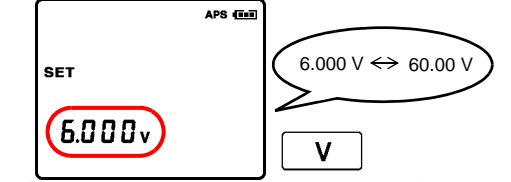

在设置完大约 1 秒钟后,不再设置,所显示的设置值即存入仪器,并且返<br>回到测试状态屏。

# **3.3** 调零

使用调零功能,通过调整仪器电阻量程和电压量程的 0 值进行校 准,使测量结果更加真实可靠。建议测量前使用调零功能。调零 功能将实施此功能时的测试值 (补偿值)调到 0,之后显示测试 结果。

△ 警告 为避免短路,切勿把调零板放在电池上。

*4 8*测试

*3*

- 调零操作需要大约 4 秒钟。 注记
	- 使用调零功能调整所有量程的 0 点。
	- 在关闭电源后,仪器仍保留补偿值并且调零功能 没有取消。
	- 在更换测试线以后,确保测试前使用调零功能。
	- 确保使用附带的调零板执行调零功能。
	- 在调零过程中,确保测试线短路。测试线顶端不在 金属元件上面。

### **38** *3.3* 调零

### **3.3.1** 各种型号测试线的短路方法

### **9465-10** 针型测试线

使用附带的调零板,以 AC 四端子方法将测试线短路。如下图所 示,选择符合电池端口距离的小孔,以调零板中心螺丝为中心, 将两端测试探针对称压下。调零板距离仪器至少 10 cm。

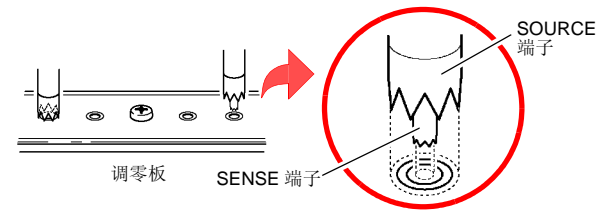

- 确保使用附带的调零板执行调零功能。并且要确 注记 保每个 SOURCE 端子口和 SENSE 端子口上的针 尖如图所示那样,都插到调零板的小孔中。
	- 切勿将调零板放在电池或任何金属件上面。电磁感 应会导致测量值不稳定。在这种情况下,将调零板 远离金属元件。
	- 连接测试线探针或使用其它金属件进行调零操 作,而没有采用附带的调零板,将导致调整错误。
	- 电池上的端口与仪器之间的距离大于调零板上小 孔间的距离时,可使用边角处的小孔进行调零。

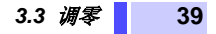

# **9460** 带温度传感器的夹型测试线

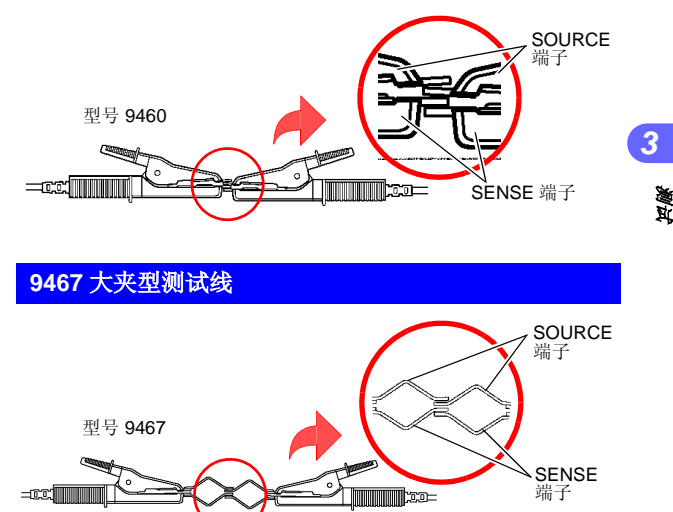

**9467** 大夹型测试线

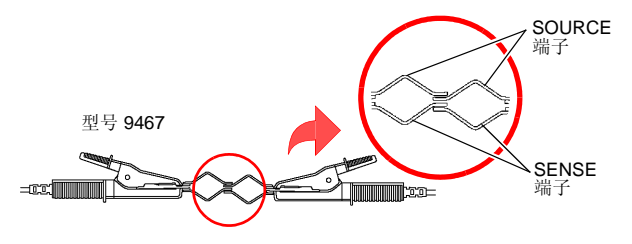

**9772** 针型测试线

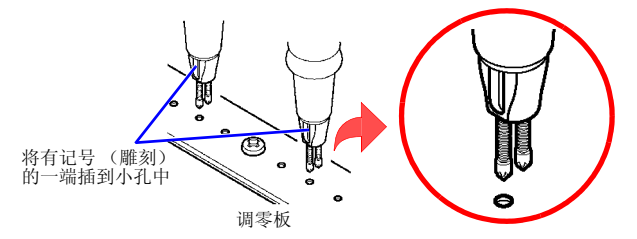

**40** *3.3* 调零

## **3.3.2** 执行调零功能

- *1.* 检查并确保测试线连接正确。 如果测试线连接到被测物,请取下被测物。
- 2. 按 <sup>64D</sup> 键至少 2 秒钟以上。

仪器将等待补偿值。

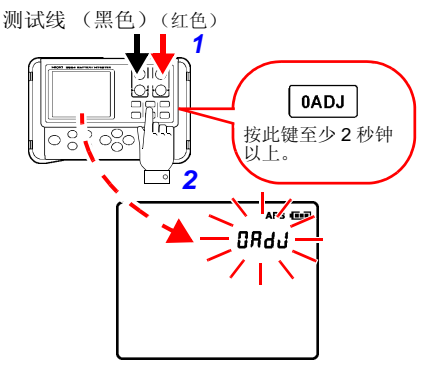

*3.* 调零板将测试线短路时,显示屏会闪烁 (大约 <sup>10</sup> 秒钟)。

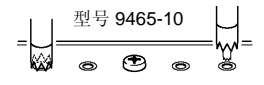

如果测试线没有被短路,显示屏闪烁,显示出错信息。

如果在测试线短路后,即使按下某个键,调零功能 注记 仍将执行。

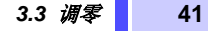

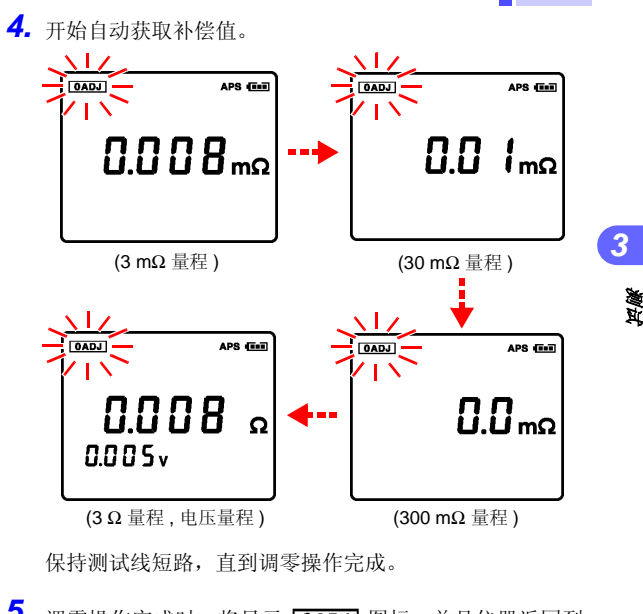

保持测试线短路,直到调零操作完成。

5. 调零操作完成时, 将显示 [0ADJ] 图标, 并且仪器返回到 测试状态。

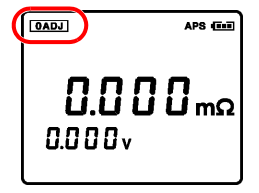

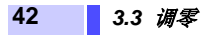

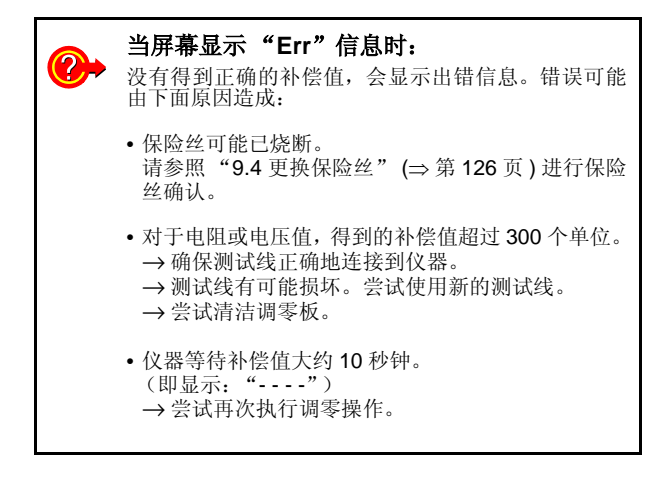

# **3.3.3** 取消调零操作

当进行调零功能时, 按住 [OADJ] 键 2 秒钟以上, 取消调零操作:

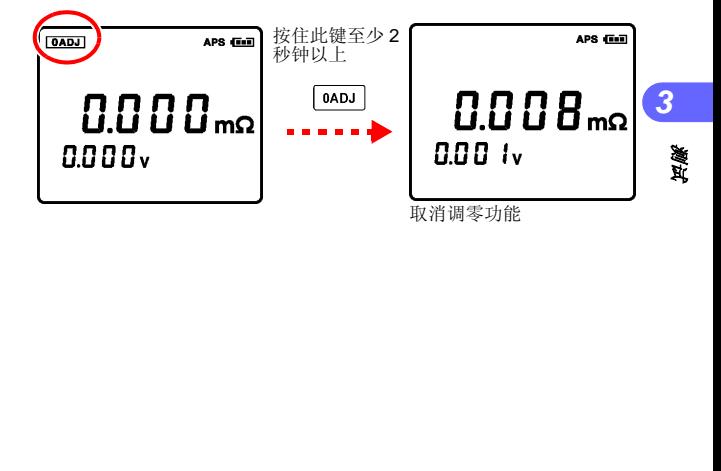

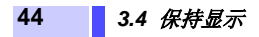

**3.4** 保持显示

# **3.4.1** 保持

按住 (HoLD) 键, 保持屏幕显示的测量值。将显示 HOLD 图标, 并且将保持测量值。

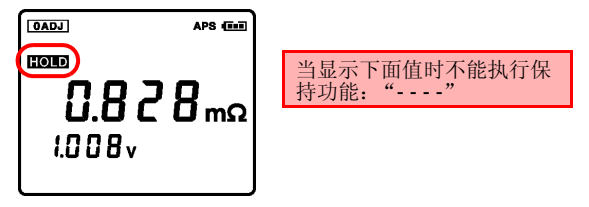

# **3.4.2** 取消保持

再次按 HoLD 键, 取消保持功能。

保持 取消保持

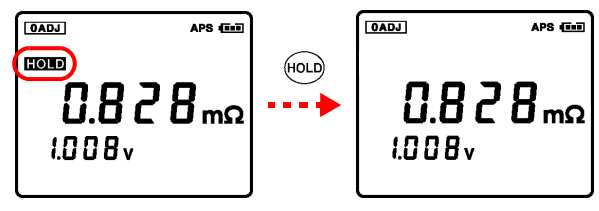

- 当显示下面值时不能执行保持功能:"- - -"。 注记
	- 更改配置将取消保持功能。
		- 关闭电源将取消保持功能。

#### *3.4* 保持显示 **45**

*4*

*8*测试

### **3.4.3** 使用 **EXT.HOLD/MEMO** 端口执行保持功能

EXT.HOLD/MEMO 端口与 (HoLD) 键功能相同。需使用选件中的 9466 手控开关。

- *1.* 将电池与仪器的连接断开。
- *3* **2.** 将 9466 手控开关的小型插头插入 FXT.HOLD MEMO 端口中。
- *3.* 按下 <sup>9466</sup> 上的 **PRESS** 按钮保持测试值。
- 4. 按下 9466 或仪器上的 PRESS (Houd) 按钮取消保持 功能。
- 当显示下面值时不能执行保持功能:"- - -"。 注记
	- 当测试线与电池和被测物相连时,不可插入或取 下小型插头。仅在测试线与电池断开后,方可连接 手动开关。
	- 不要把 9466 手控开关的小型插头插入 TEMP.SENSOR 端口中。

**46** *3.5* 确定电池劣化状态判定值

# <span id="page-53-0"></span>**3.5** 确定电池劣化状态判定值

要确定电池劣化状态,首先应测试新的或状态良好的电池的内 电阻,然后设置电池劣化状态判定值。 例如:一个新电池的测量值为 0.428 mΩ 和 2.008 V 时,可将内电阻 的警示值设为 0.6 mΩ(初始值的 1.5 倍)、内电阻的警告值设为 0.8  $mΩ$  (初使值的 2倍)和电压警示值为 1.8 V (初使值的 90%)。

*1.* 参见"3.1 [操作前检查"](#page-42-0)(⇒第35页)设置量程和调零操作。 *2.* 测试线连接新的或状态良好的电池。

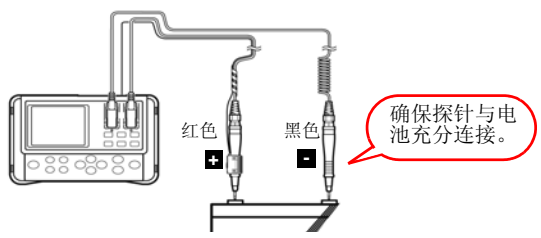

*3.* 读测试值。

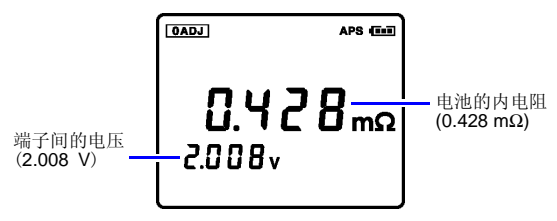

#### *3.5* 确定电池劣化状态判定值 **47**

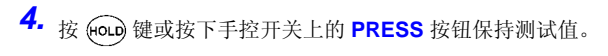

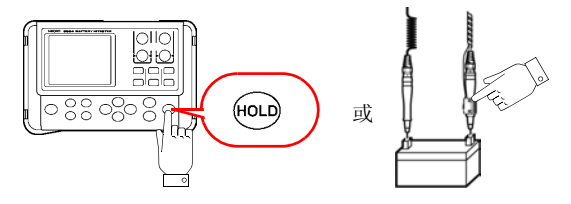

*5.* 使用测试值确定电池劣化状态判定值。 当电池劣化后,通常内部电阻将增加,大约是新的或好的 电池的内电阻的 1.5 至 2 倍 (参考值)。注意其值会因厂 商和电池型号而异。 (⇒ 第 [13](#page-20-0) 页 )  $\mathcal{L}$ 例中, 内电阻的警示值 (第 1上限)设为 0.6 mΩ, 警 告值 (第2 上限)为 0.8 mΩ, 电压警告值 (下限)为 1.8 V。

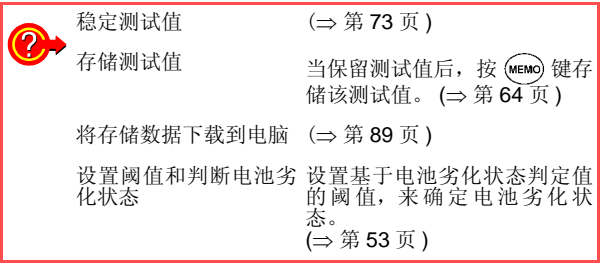

*4*

*8*测试

*3*

# **3.6** 测试电池

要确定电池劣化状态,首先应测试新的或状态良好的电池的 内电阻,然后设置电池劣化状态值。 **(**⇒ 第 **[46](#page-53-0)** 页 **)** 此例中,一个新电池的测量值为 0.345 mΩ 和 2.200 V 时,可将内电 阻的警示值设为 0.518 mΩ (初始值的 1.5 倍)、内电阻的警告值设  $\n *π*$  0.690 mΩ (初始值的 2倍)和电压警示值为 1.980 V (初始值 的 90%)。

- *1.* 参见"3.1 [操作前检查"](#page-42-0)(<sup>⇒</sup> <sup>第</sup>35页)设置量程和调零操作。
- *2.* 测试线连接到电池上。

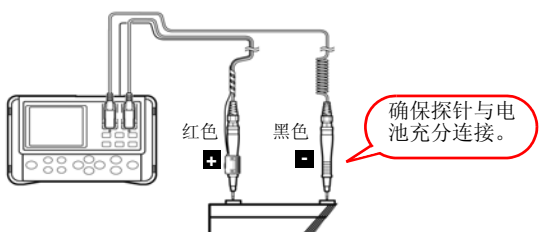

*3.* 读测试值。

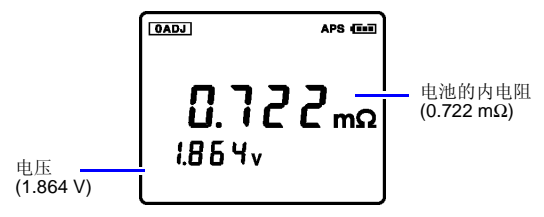

*4*

*3*

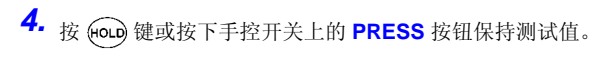

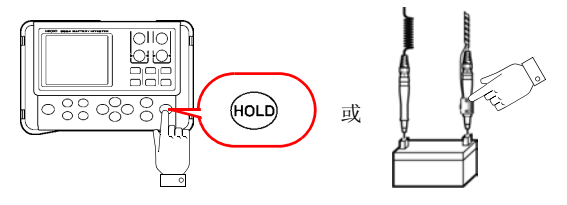

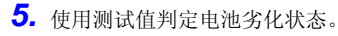

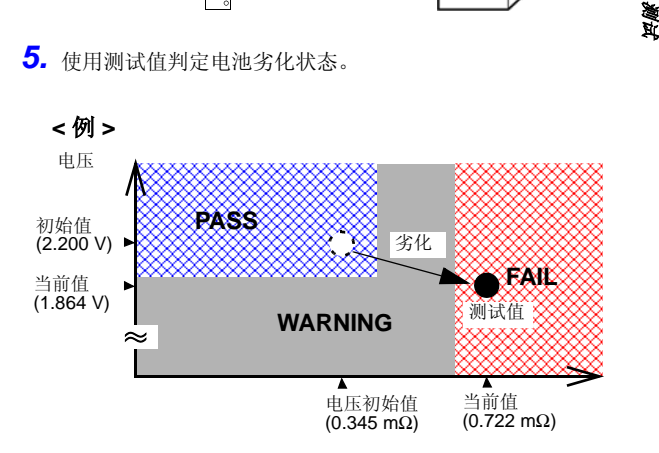

如上图所示,可知应于何时更换此电池。

### **50** *3.6* 测试电池

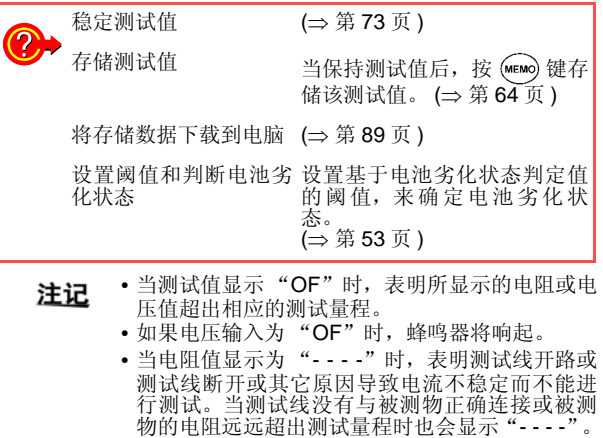

• 当测量一个继电器或一个连接器的电阻时,注意 此仪器的最大开路电压(大约 5 V)。测量可能会 损坏被测物的接点或氧化层,从而导致测量错误。

结束测试

从电池上取下测试线,并且按 (ower) 按钮关闭仪器的 电源。

#### *3.7* 温度测量 **51**

*4*

*8*测试

*3*

# **3.7** 温度测量

△ 注意

使用选件中的 9460 带温度传感器的夹型测试线测量电池温度。 带温度传感器的夹型测试线的红色接头接到 SENSE 端子,黑色 接头接到SOURCE端子,小型插头连接到TEMP.SENSOR端口。 仪器将自动检测温度传感器并显示所测温度。

- 为安全起见,应使用9460带温度传感器的夹型测 试线。
	- 在温度探测器上的传感器是精密的薄铝层,应注 意过电压脉冲或静电放电会损坏此铝层。
	- 避免温度探测器上的尖部受到物理碰撞,并且避 免强行弯曲导线,这样做可能损坏探测器或折断 导线。

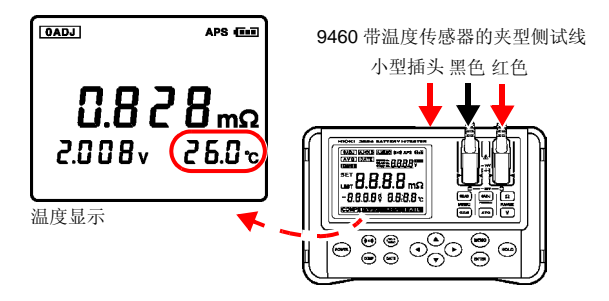

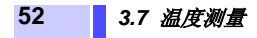

比较功能 第四章

# <span id="page-60-0"></span>**4.1** 概述

比较功能是通过比较预设阈值和电池测试值确定测试结论: 合格、<br>警告或不合格。可设置多达 200 个比较条件。 关于如何确定阈 值,请参见 "1.1 [判断电池劣化状态"](#page-20-0) (⇒ 第 13 页 )。 在初始设置情况下,测试结果在警告或不合格量程时,蜂鸣器会 响起。 更多信息,请参见 "4.4 [设置比较蜂鸣器"](#page-68-0) (⇒ 第 61 页 )

阈值包括:电阻第 1 上限 (注意)、电阻第 2 上限 (警告)和电 压下限 (警告)。

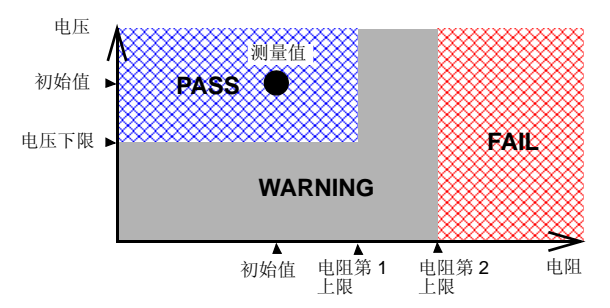

*4*

**54** *4.2* 开启比较器

- **4.2** 开启比较器
	- 1. 按下 (comp)键。 比较器编号将闪烁。 再次按下 。 键,返回设置。 2. 按下 **○/ ⊙** 键,选择比 较器编号。

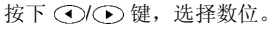

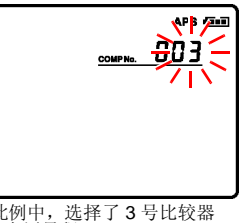

此例中,选择了3号比较器

3. 按 (ENTER) 键存储设置。

当屏幕出现 "On"信息时, 表明已开启比较功能。

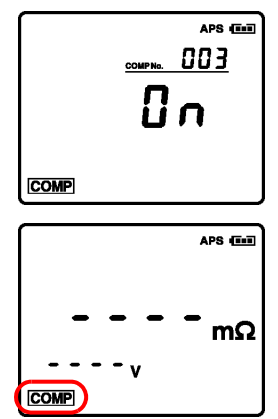

*4.3* 设置比较器阈值 **55**

# **4.3** 设置比较器阈值

设置比较器阈值 (电阻第 1 上限、电阻第 2 上限和电压下限)。

**<** 示例 **>** 初始值 (即新电池或完好状态下电池的内电阻和内电压)为  $0.4$  Ω 和 2 V 的电池的允许值是: 电阻第 1 上限:0.6 Ω (初始值的 1.5 倍) 电阻第 2 上限:0.8 Ω (初始值的 2 倍) 电压下限:1.8 V

# 选择比较器编号

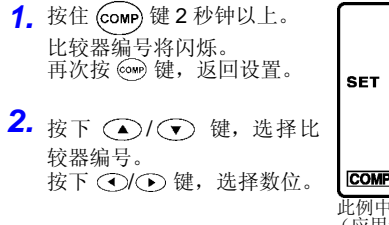

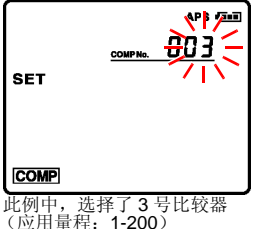

3. 按 (ewrer) 键完成比较器编号设置, 并返回设置量程显示屏。

*4*

# **56** *4.3* 设置比较器阈值

# 设置量程

- 1. 按 Ω 键选择电阻量程。 按 V 键选择电压量程。 (小数点位置将移动。)
- 2. 按  $\overline{\text{enrem}}$ 键存储设置。

电阻第1上限闪烁,并且 显示 PASS 图标。

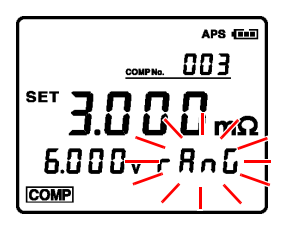

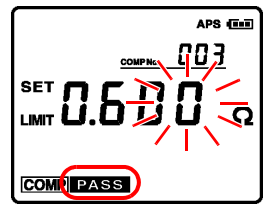

#### *4.3* 设置比较器阈值 **57**

### 设置电阻阈值

1. 按 (△) (◆) 键设置电阻第1 上限值。

按 ⊙/ → 键选择数位。

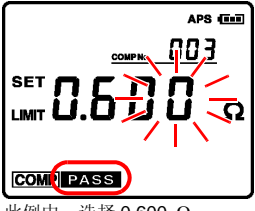

此例中,选择 0.600 Ω

2. 按 (ENTER) 键存储设置。

电阻第2上限, WARNING 图标 闪烁。

3. 按 (A)/ v 键设置电阻第2 上限值。

按 ⊙/⊙ 键选择数位。

4. 按 (ENTER) 键存储设置。

电压下限, **pass** 图标闪烁。

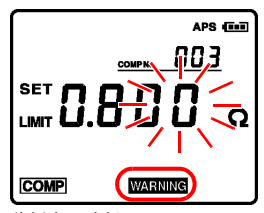

此例中,选择 0.800 Ω

*4*

*8*比较功能

### **58** *4.3* 设置比较器阈值

# 设置电压下限

1. 按 →/ → 键设置电压下 限。

按 ( ) ( ) 键选择数位。

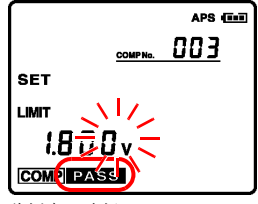

此例中,选择 1.800 V

*2.* <sup>按</sup> 键存储设置。

将返回到测试显示屏,比较 功能已开启。 此时,设置被存储。

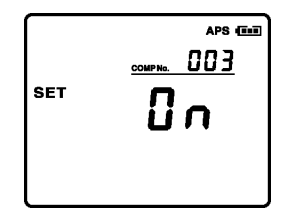

通过绝对值可判定电压值。因此,即使测试线反接, 注记 也可判定电压值。(使用绝对值时,也可保存数 据。)

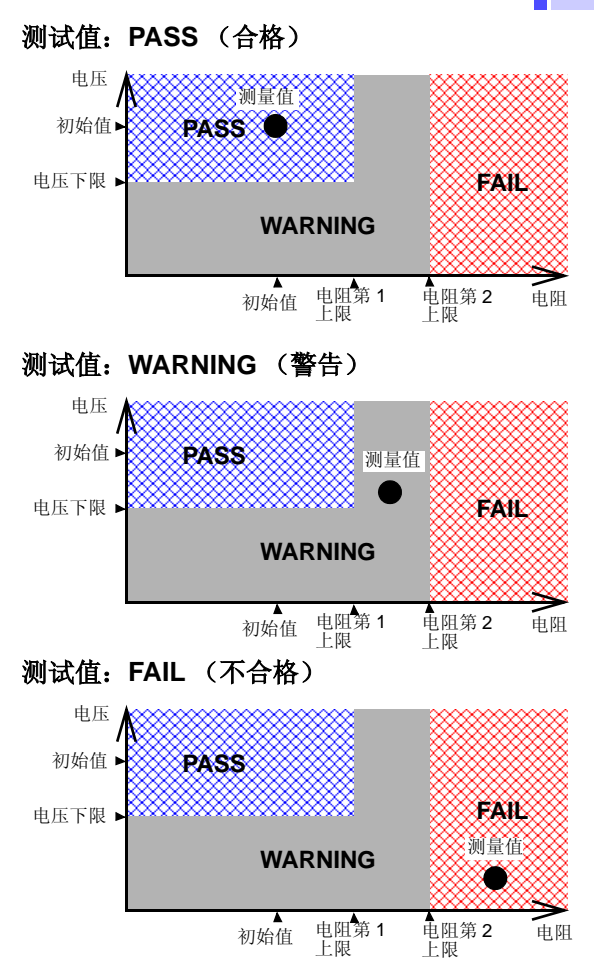

*8*比较功能

*4*

### **60** *4.3* 设置比较器阈值

比较器比较表

通过显示值和蜂鸣器,确定判定值,如下表所示:

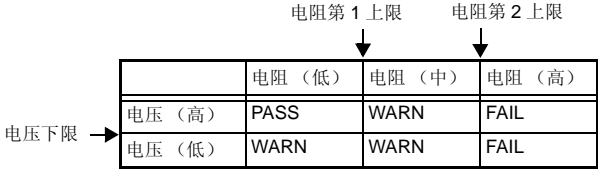

极限状态显示如下:

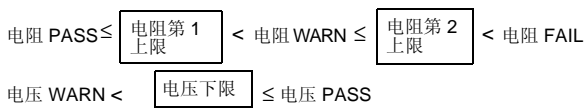

#### 读比较器输出表示例:

#### **<** 例 **1>**

当电阻测试值没有超出电阻第 1 上限,并且电压测试值大于电压 下限,则显示"PASS"。

#### **<** 例 **2>**

当电阻测试值超出电阻第 1 上限, 但没有超出电阻第 2 上限, 并 且电压测试值大于电压下限, 则显示"WARNING", 同时蜂鸣器 响起。

当将电阻第 1 上限和电阻第 2 上限值设置相同时, 注记 界限状态显示如下:

 电阻 PASS 电阻第 <sup>1</sup> 上限 ≤ 电阻第 2 上限 电阻 FAIL = <

*4.4* 设置比较蜂鸣器 **61**

# <span id="page-68-0"></span>**4.4** 设置比较蜂鸣器

当使用比较功能时,蜂鸣器可以根据判定结果发出蜂鸣音。可设 置如下状态。初始设置为 "WARN/FAIL (ON)"。

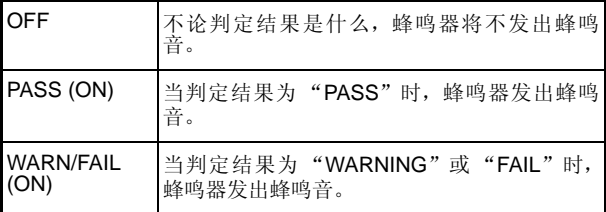

注记 当进行按键操作时,无法对蜂鸣器进行设定。

当按下 ( $\left(\!\!\left(\bullet\right)\right)$  键时, 显示当前蜂鸣器的设置。 继续按按钮可更改 设置。

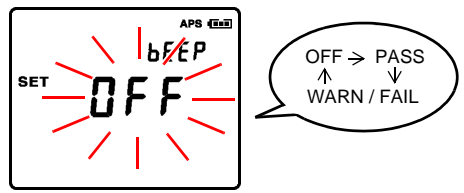

不做任何操作持续 1 秒钟时 , 设定将自动存储并返回测量画面。

*4*

*8*比较功能

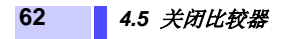

**4.5** 关闭比较器

当开启比较功能后, 按 (comp) 键关闭比较功能。

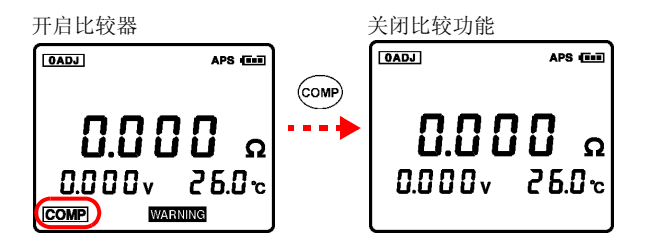

• 当开启比较功能后,量程键不可用。 注记

- 当没有测试值时,将显示 "- - -",并且不能执 行比较器判断功能。
- 即使关掉电源,也可存储比较功能设置,并且下次 打开电源时,比较功能为开启状态。

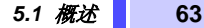

存储功能 第五章

# **5.1** 概述

可存储当前多达 4800 组数据(日期和时间、电阻、电压、温度、 比较器阈值、判定结果)。测试完成后,可显示存储数据或传输到 计算机中。

下表显示出内存的结构:

### 内存结构

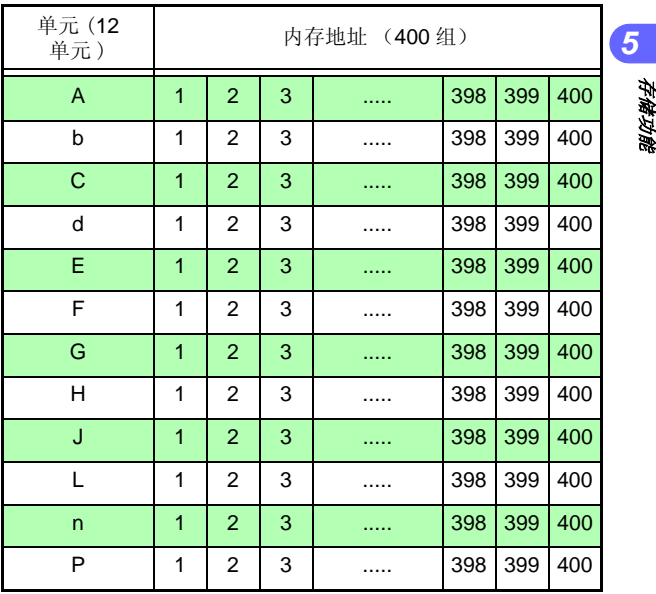

*5*

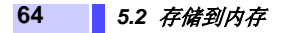

# <span id="page-71-0"></span>**5.2** 存储到内存

按<sup>(MEMO</sup>)键保存当前测量值。 便捷功能:自动存储功能 (⇒ 第 [75](#page-82-0) 页 )

## **5.2.1** 将测试值保存到内存中

1. 按 (MEMO)键。

开启存储功能。

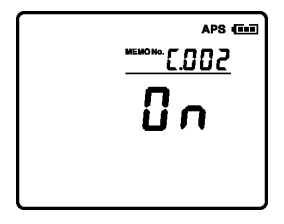

*2.* 如果将数据存储到与所显示 的内存地址不同的地址中,使 用 ① 〇 键改变地址编 号。

> 在大约 1 秒钟无设置操作, 将保存所显示的设置,并且 仪器将返回到测试显示屏。 也可通过按 (men 键确定最终 设置。 只要开启存储功能,任何时 候都可进行此操作。

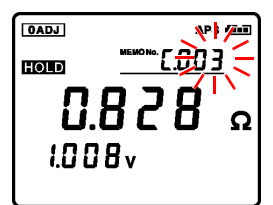

此例中,选择 C.003
#### *5.2* 存储到内存 **65**

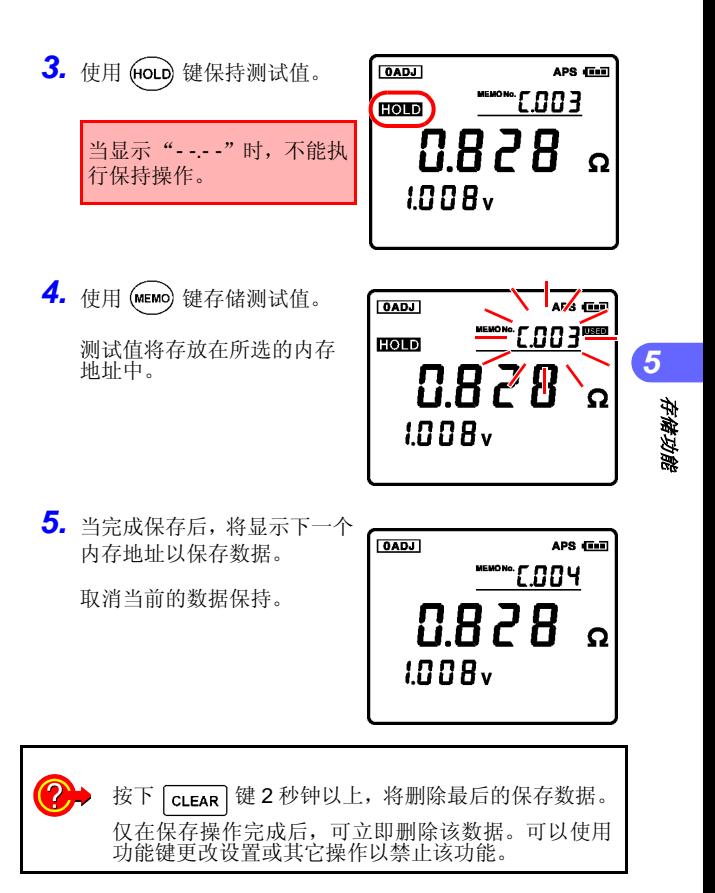

**66** *5.2* 存储到内存

△注意

#### **5.2.2** 使用 **EXT.HOLD/MEMO** 端口执行存储操作

端口与 键具有相同功能。要求选件中的 9466 手控开关。

为避免损害仪器,切勿在EXT.HOLD/MEMO端口加 电压。

- *1.* 断开电池上的测试线与被测物的连接。
- *2.* <sup>将</sup> <sup>9466</sup> 手控开关的小型插头插在 EXT.HOLD/MEMO 端口上。
- **3.** 当按下 9466 手控开关上的 PRESS 按钮, 将保持测 试值。当再次按下时,数据将被保存到所选地址的内 存中。
- *4.* 保持功能将被关闭。
- 当测试线与电池和被测物相连时,不可插入或拔下小 注记 型插头。仅在测试线与电池断开后,方可连接手控开 关。
	- 切勿将9466手控开关的小型插头插在TEMP.SENSOR 端口上。

# **5.3** 关闭存储功能

当存储功能开启时, 按下 (MEMO) 键 2 秒钟以上将关闭存储功能。 将显示"OFF",显示屏返回到通常模式。

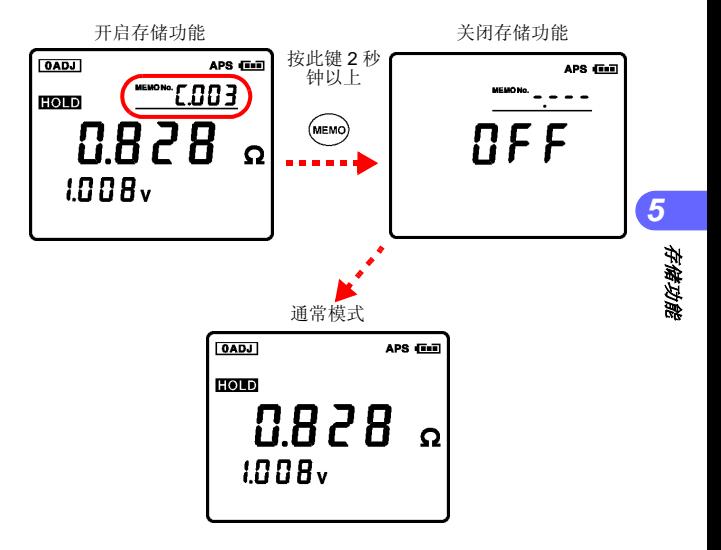

**68** *5.4* 读取存储的数据

### **5.4** 读取存储的数据

能够读取和显示存储的测试值。

1. 按 READ 键。

将显示数据读取屏。

2. 按 →/ 过 键选择内存地 址单元。 按 ( ) ( ) 键选择数位。

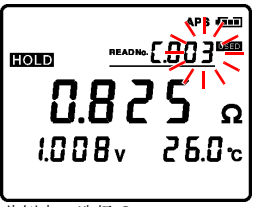

此例中,选择 C.003

将显示所选内存地址中的测试值。

- 注记 • 按  $\overline{Q}$ ATE 可查看存储的日期和时间 (当此键一按 下,即显示日期和时间)。
	- 也可显示正在读取的比较器数据结果。
	- 不能选择没有数据的内存地址。
	- 如果没有数据被存储,相应内存地址的空间内将 显示"----",并且屏幕将返回到测试状态屏。

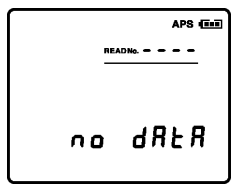

• 使用选件中的 9460 带温度传感器的夹型测试线测 试的数据,将显示温度。

#### *5.5* 删除存储数据 **69**

### <span id="page-76-0"></span>**5.5** 删除存储数据

可删除存储的测试值,如下所示。

#### **5.5.1** 删除一组的数据

1. 按 READ 键。

显示读取信息。

2. 按 (△) (● 键选择内存地 址单元。

按 ⊙/ → 键选择数位。

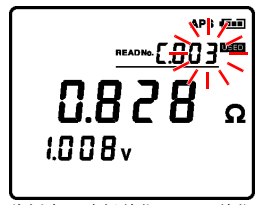

此例中,选择单位 C.003 单位 (显示保存在内存 C.003 的测 试值。)

3. 按 CLEAR 键。

持续 3 秒没有其它操作,将返 回数据读取屏。

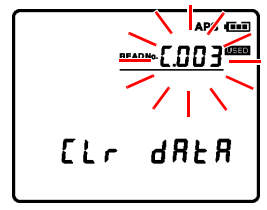

内存地址闪烁

4. 按 (ENTER) 键确认删除。

可以删除存储到所选内存地址中的数据。

*6*

*8*存储功能

*5*

**70** *5.5* 删除存储数据

### **5.5.2** 删除一个单元 (**400** 组数据)

1. 按 READ 键。

显示数据读取屏。

2. 按 ◯/ ◯ 键选择内存地 址单元。

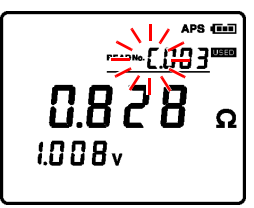

此例中,选择单元 C

3. 按 cLEAR 键 2 次。

持续 3 秒没有其它操作,将返 回数据读取屏。

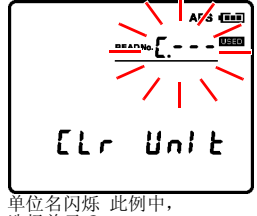

选择单元 C。

4. 按 (ENTER) 键确认删除。

将删除存储在所选单元 (400 组数据)中的所有数据。

*5.5* 删除存储数据 **71**

### **5.5.3** 删除所有数据 (**12** 个单元 **/4800** 组数据)

1. 按 READ 键。

显示数据读取屏。

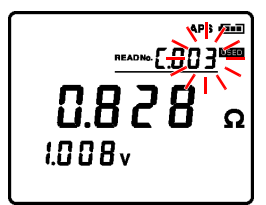

2. 按 CLEAR 键 3次。

持续 3 秒没有其它操作,将返 回数据读取屏。

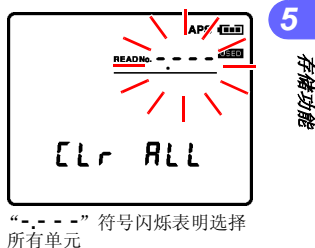

所有单元

**3.** 按 (ENTER) 键确认删除。

删除所有数据 (12 个单元 /4800 组数据)。

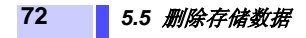

其它功能 第六章 第六章

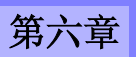

*7*

*8*其它功能

*6*

# **6.1** 平均值功能

当测试值不稳定时,可使用平均值功能。平均次数可选为 4、8 或 16。当使用平均值功能时, 将显示 [AVG] 图标。初始设置和重启 系统时将此功能关闭。

按 AVG 肃锦显示当前所设的平均次数。继续按此键可更改次数。

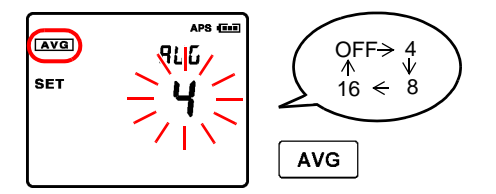

#### 在大约 **1** 秒钟后无设置,将保存所显示的设置,仪器将返回到测 试显示屏。

- 测试电阻值时可用平均值功能。 注记
	- 平均值功能用于改变测试值的显示更新率。
	- 当不用平均值功能时,选择 "OFF"。

**74** *6.2* 自动保持功能

### **6.2** 自动保持功能

此功能用于自动确认测试值的稳定性和保持测试值。

### 设置自动保持功能

按几次 (AHOLD) 键, 直到显示 AHOLD 图标。

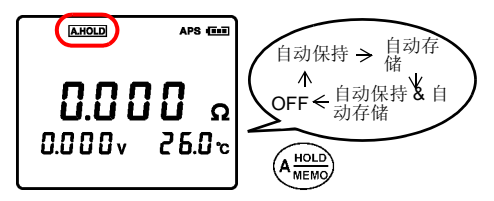

### 关闭保持功能

按 (HOLD) 键或按 9466 手控开关上的 PRESS 按钮, 关闭保持功 能。

- 当显示 "- - -"时,自动保持功能不可用。 注记
	- 当显示屏显示 "OF"时,可用自动保持功能。
	- 当同时使用自动存储功能和自动保持功能时,在 自动存储测试值后也自动保存其值。为了判断是 否由于量程设定错误而显示 "OF",可以通过使 用比较器或将比较器蜂鸣器设为 "WARN/FAIL" "4.4 [设置比较蜂鸣器"](#page-68-0) (⇒ 第 61 页 )

### 关闭自动保持功能

按几次  $(A_{\text{MEMO}}^{\text{HOLD}})$  键, 关闭  $\overline{A \text{HOLD}}$  图标。

### **6.3** 自动存储功能

在保留测试值后此功能立即自动将测试值存入到内存中。

### 设置自动存储功能

按 (Ariola) 键几次, 直到显示 [AMEMO] 图标。此时, 存储功能被开 启。

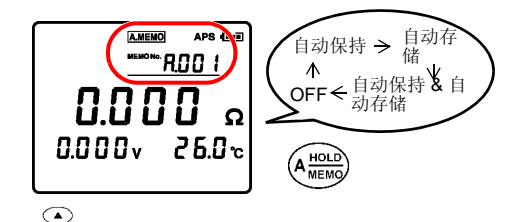

使用  $\overline{\text{C}}$  键选择内存地址存储数据。所选的内存地址已有 数据存在时,将显示 USED 图标。

当同时使用自动存储功能和自动保持功能时,在自 注记 动保持测试值后也自动存储其值。 为了判断是否由于量程设置错误而显示 "OF",可 以通过使用比较器或将比较蜂鸣器设为 "WARN/ FAIL"。

*7 8*其它功能

*6*

"4.4 [设置比较蜂鸣器"](#page-68-0) (⇒ 第 61 页 )

#### 关闭自动存储功能

按几次 (AHOLO) 键, 关闭 [A.MEMO] 图标。

#### **76** *6.4* 自动节电功能 (*APS*)

### **6.4** 自动节电功能 (**APS**)

自动节电功能用于控制仪器的电量消耗。无任何按键操作,并且 下面的情形之一持续约 10 分钟时,将自动关闭仪器供电。

- 当电阻值显示 "- - -"时
- 保持状态 (测试停止)
- 非测试状态 (每个设置屏,数据读取屏)
- 通信完成状态

在关闭电源前, "APS"标识将闪烁 1 分钟。

- 在初始设置状态下,此功能为开启状态。如想持续 注记 地使用仪器时,不需要使用自动节电功能,则关闭 此功能。
	- 当意外显示自动节电屏时,重新接通电源,将恢复 仪器初始设置。

#### 自动节电功能开启和关闭

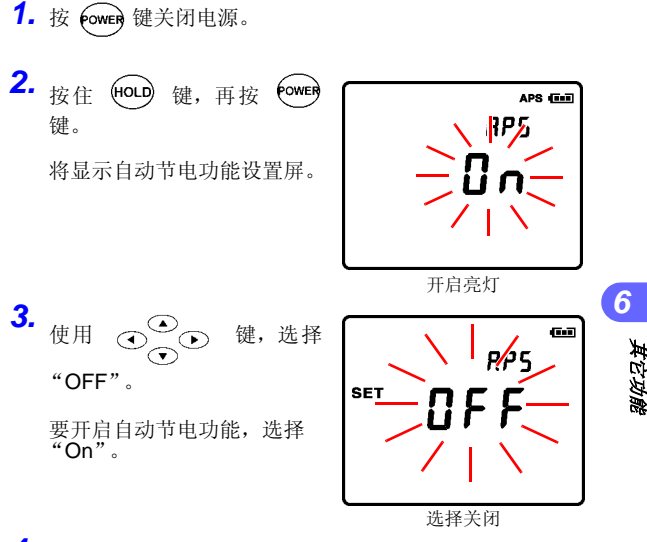

4. 按 (ENTER) 键确认设置。

这将最终确定设置,且重新开启设备。 当关闭电源时没有最终确定设置,将不会保存所更改的设 置。

# **6.5** 系统重置

执行下列步骤将使仪器恢复到初始设置状态。

请注意以下设置将不会被删除: 注记 • 日期和时间

- 已存的测试数据 (4800 组数据)
- 比较器阈值 (200 组)

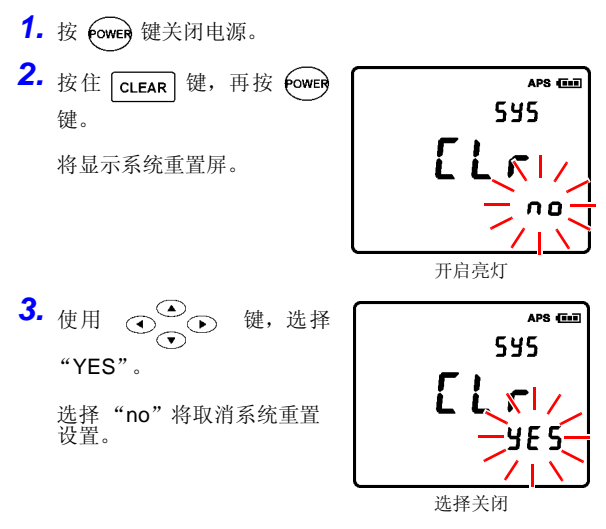

4. 按 (ENTER) 键确认设置。

这将最终确定设置并重新开启设备。

**78** *6.5* 系统重置

*7 8*其它功能

*6*

#### 初始设置状态 (出厂设定)

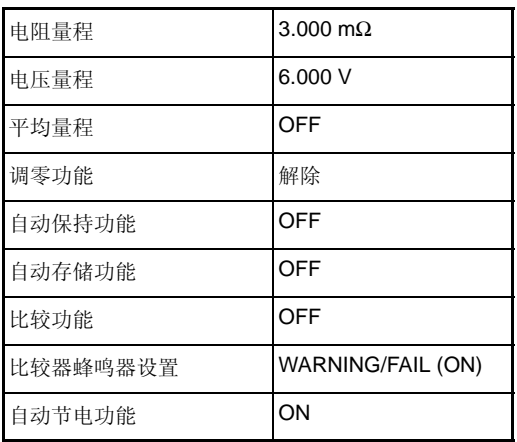

- 当无意将系统重置画面显示出来时,请将电源关 注记 闭后再重新打开。系统设置将不会被初始化 , 设置 也无变动。
	- 关于删除存储的测试值信息,请参见"5.5 [删除存](#page-76-0) [储数据"](#page-76-0) (⇒ 第 69 页 )。

**80** *6.6* 电池剩余电量显示

# **6.6** 电池剩余电量显示

在屏幕右手边上方显示电池剩余电量显示。

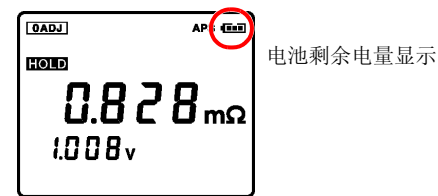

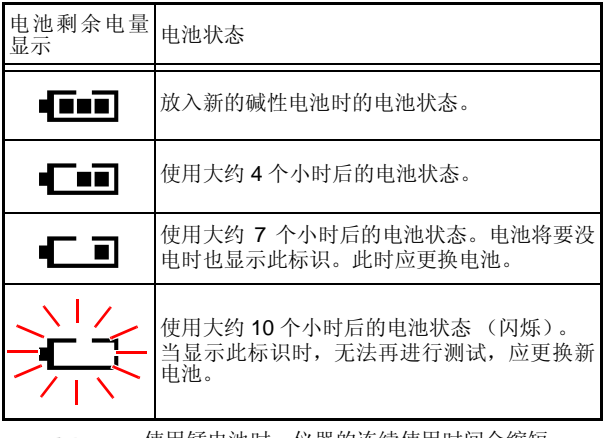

注记

• 使用锰电池时 , 仪器的连续使用时间会缩短。

• 使用镍氢电池时,电池剩余电量显示不能准确地 显示电池状态。

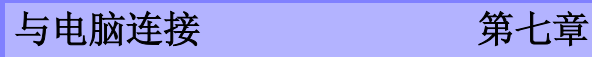

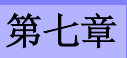

### 符号

- 除非另行说明,否则这里的 "Windows"代表 Windows Vista、 Windows 7。
- 对话框代表 Windows 对话框。
- 菜单名、命令名、对话框内的按钮等画面上的名称 及按键都用 「 ] 括起来进行说明。

### 鼠标操作

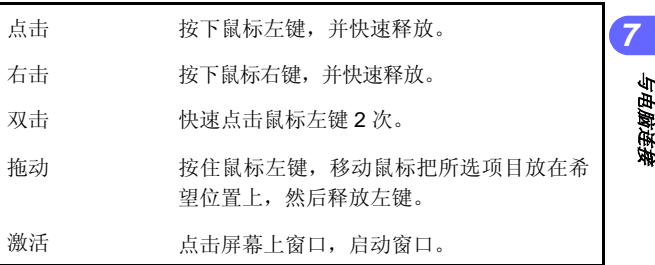

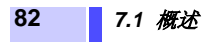

# **7.1** 概述

使用 USB 线缆将仪器与电脑相连后,仪器内存的测试数据可以传 输并存储到电脑上,电脑中设定的比较器阈值也可以传输到仪器 上。另外,还可以删除时钟设置和测试数据。

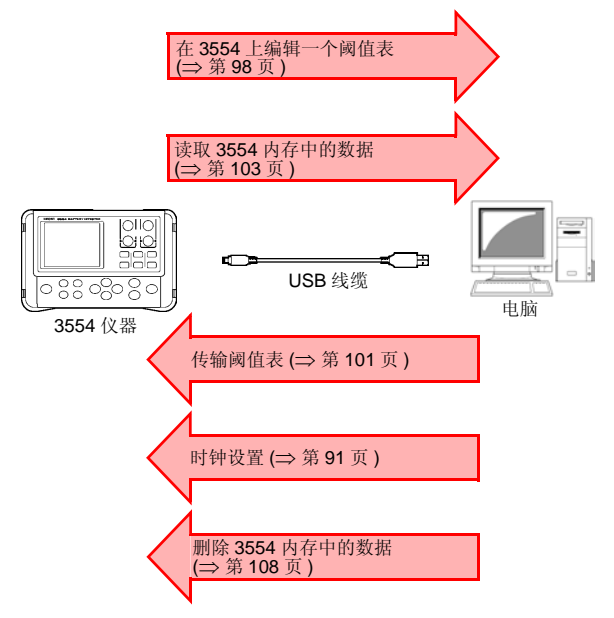

注记

为了实现仪器与电脑之间的通信,应安装下面所示 的软件。它们都包含在仪器附带的 CD 中。

- 通信驱动程序
- Application Software for 3554.

### **7.1.1** 建议的操作环境

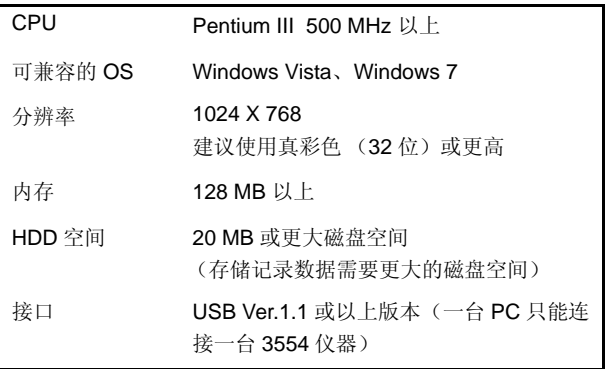

# **7.1.2 CD** 的组成内容

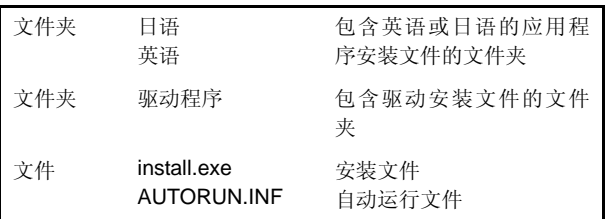

操作系统应选择"小字体"。使用"大字体"将使 注记 屏幕内容显示不规范。

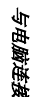

*7*

### **84** *7.2* 安装软件

# **7.2** 安装软件

在仪器连接到电脑前,应确保已安 USB 驱动程序。(⇒ 第 [87](#page-94-0) 页 )

### **7.2.1** 安装

- *1.* 启动电脑。
- *2.* 关闭电脑上所有执行的应用程序 (建议)。
- 3. 将仪器附带的 CD (Application Software for 3554)插入 到电脑的 CD-ROM 驱动器中。

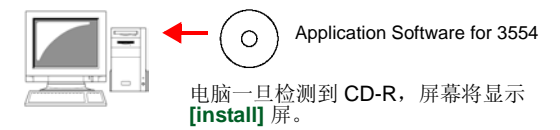

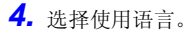

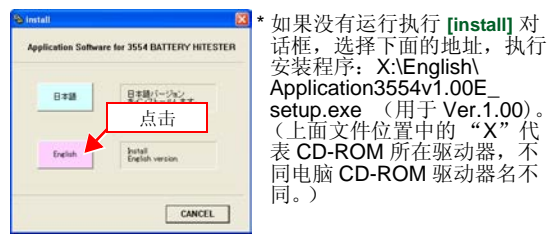

#### *7.2* 安装软件 **85**

- *5.* 当安装向导时,按照屏幕上的说明安装。
- 6. 安装完成后, 从 CD-ROM 驱动器中取出 CD 盘, 完成安装 步骤。
	- Application Software for 3554 的最新版本可从 注记 HIOKI 网站下载。

URL: http://www.hioki.cn/

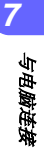

**86** *7.2* 安装软件

### **7.2.2** 卸载 (删除)应用程序

如果开启 Application Software for 3554, 在卸载前应关闭此应用 程序。

### *1.* 选择 **[** 开始 **]** - **[** 所有程序 **]** - **[HIOKI]** - **[3554]** - **[** 卸载 **Application Software for 3554]**

会显示下述对话框,请单击 **[Yes]**。

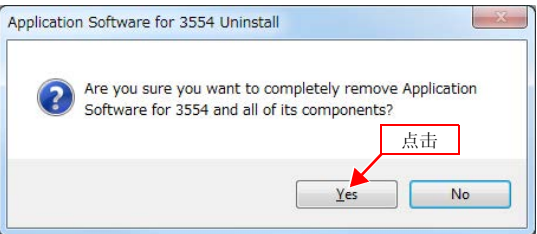

### *2.* 卸载结束后单击 **[ OK]**。

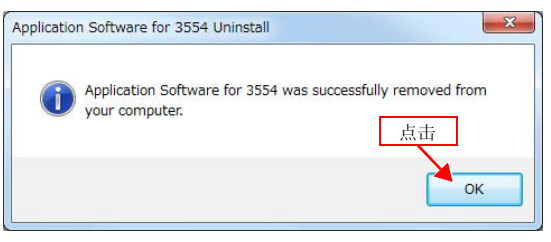

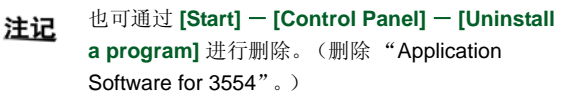

*7.3* 安装 *USB* 驱动 **87**

# <span id="page-94-0"></span>**7.3** 安装 **USB** 驱动

△注意 操作仪器时不要插拔 USB 线缆。

- *1.* 执行本仪器附带 CD (<sup>3554</sup> 应用软件)中的 **[\Driver]** <sup>内</sup> 的驱动程序的安装程序。
- *2.* 根据对话框指示,安装驱动程序。

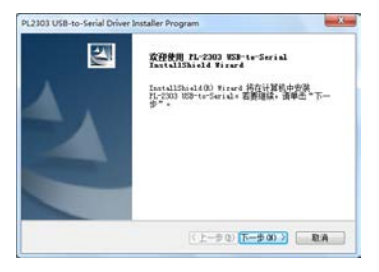

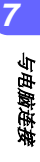

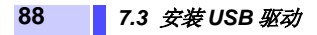

*3.* 安装结束后单击 **[** 完成 **]**。

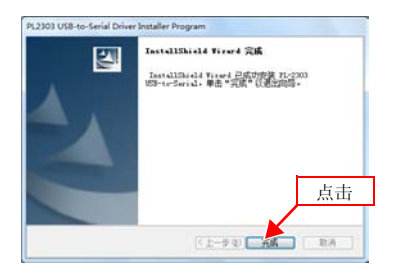

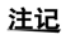

要卸载时,请再次执行驱动程序的安装程序,选择 **[ 除去 ]**, 根据对话框指示卸载驱动程序。

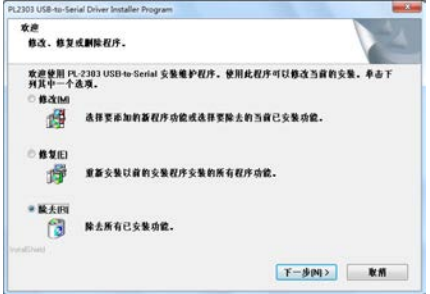

### **7.4** 使用软件

### **7.4.1 3554** 与电脑连接

- *1.* 接通仪器电源。 在接通电源后,查看仪器的电池电量。 如果电池电量很低,更换新电池。(⇒ 第 [26](#page-33-0) 页 )
- 2. 使用附带的 USB 线缆,将仪器连接到电脑上。

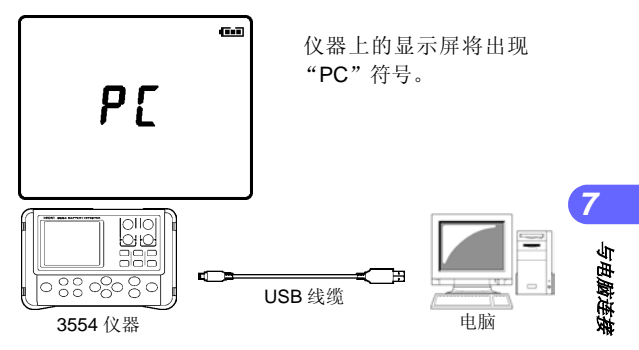

- 一台电脑一次只可以连接一台 3554 仪器。 注记
	- 当用 USB 线缆将仪器连接到电脑上时,仪器将转 换为 PC 模式,并且停止测试操作。对仪器内部电 路的供电将停止,仪器转换到低功耗模式。
	- 当仪器为 PC 模式时, APS 功能将不可用。

**90** *7.4* 使用软件

# **7.4.2** 运行软件

*1.* 双击桌面上的 图标。

将出现软件启动显示屏。

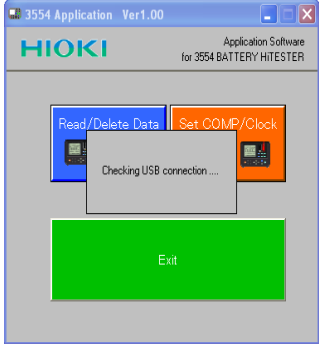

2. 当显示如下信息时,检查 USB 的连接或供电情况,然后点 击 **[OK]**。

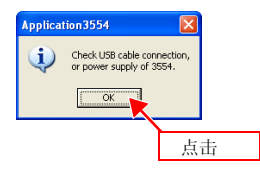

#### 注记

- 如果 USB 没有连接,会显示出错信息。
- USB Interface 使用 PC 的虚拟 COM 板。

### <span id="page-98-0"></span>**7.4.3** 时钟设置

*1.* 点击显示屏上的 **[SET COMP/Clock]** 。

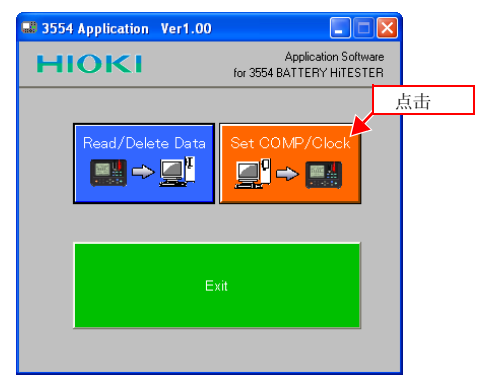

### *2.* 点击 **[Set Clock]**。

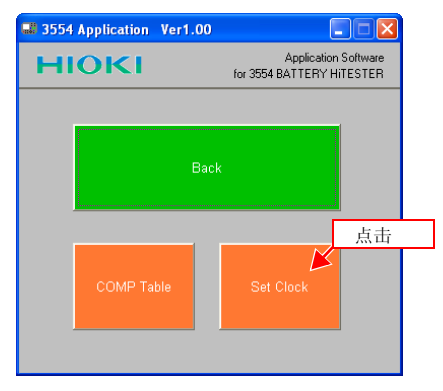

#### **92** *7.4* 使用软件

3. 点击 [▲▼] 箭头设置当前日期和时间(年、月、天、小时 和分钟), 然后点击 **[Set]**。

将显示电脑当前的日期和时间。如果准确,只需点击 **[Set]** , 无需更改。

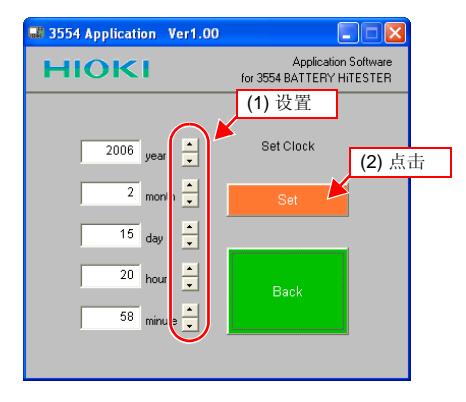

最后确定时钟设置,并传输给 3554 仪器。

如果在时钟设置屏上点击 [Back], 没有点击 [Set], 则不 保存时钟设置。

### <span id="page-100-0"></span>**7.4.4** 建立新的阈值表

最多可建立 200 个比较器阈值表。

*1.* 点击显示屏上的 **[SET COMP/Clock]** 。

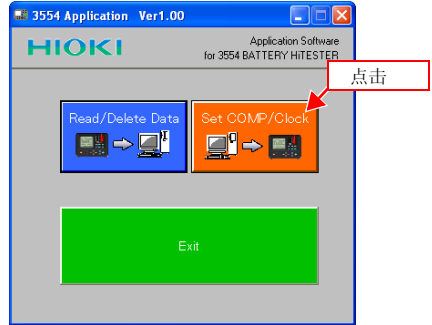

### *2.* 点击 **[COMP Table]**。

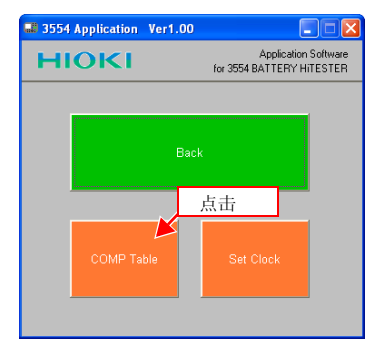

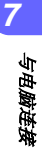

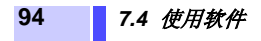

### *3.* 点击 **[New File]**。

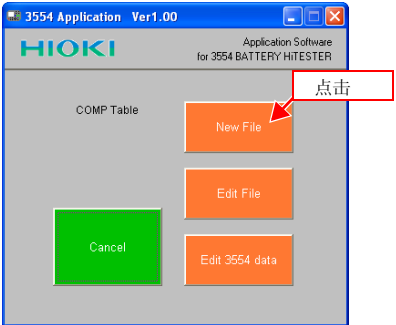

#### 将出现 **[Edit Comparator Table]** 。

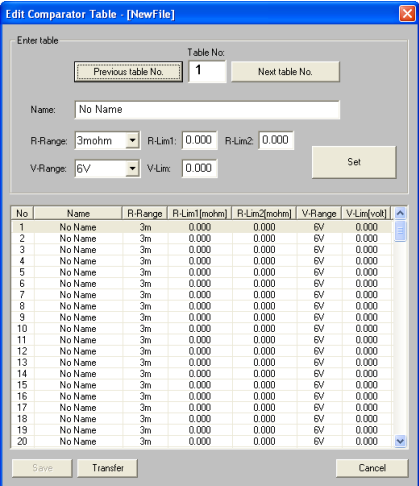

*7*

*8*与电脑连接

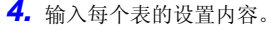

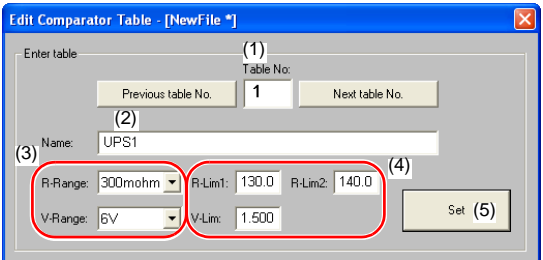

 $($ 在上图中, 设置电阻第 1 上限为 130.0 mΩ、电阻第 2 上限为 140.0 mΩ[ 量程 300 mΩ] 和电压下限为 1.500  $\overline{V}$ [ 量程 6  $\overline{V}$ ])

(1) 输入表号

**可点击 [Previous table No.] 或 [Next table No.], 或** 在表上点击以选择表号。

- (2) 输入指定表号的名称 如果没有输入名称,默认名为 "No Name"。
- (3) 设置电阻和电压量程
- (4) 输入电阻第 1 上限(R-Lim 1)、电阻第 2 上限(R-Lim 2)和电压下限 (V-Lim)。

输入电阻输入值,单位为 mΩ。

< 例 >

当选择30 mΩ量程,要输入6.25 mΩ时,输入"6.25"。

当选择 3 Ω 量程,要输入 1.5 Ω 时,输入 "1500"。 (5) 确定最后设置

重复操作上述 (1) - (5)步骤,设置所有表。

**5.** 点击 **[Save]**, 将所有设置保存到文件。 关于传输阈值表的更多详细说明,请参见 "7.4.7 [传输阈](#page-108-0) [值表"](#page-108-0) (⇒ 第 101 页 )。

**96** *7.4* 使用软件

### **7.4.5** 编辑阈值文件

*1.* 点击软件启动初始界面上的 **[SET COMP/Clock]** 。

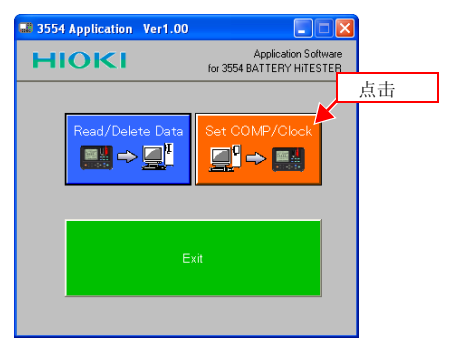

### *2.* 点击 **[COMP Table]**。

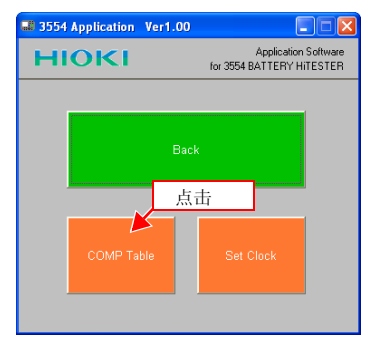

### *3.* 点击 **[Edit File]**。

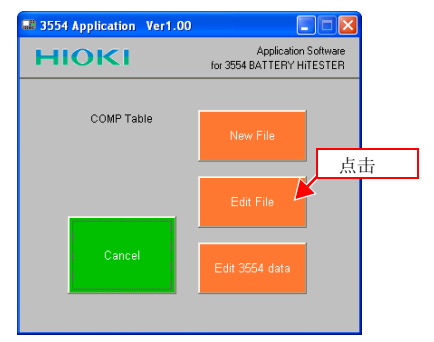

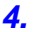

*4.* 点击比较器表文件,然后点击 **[Open]**。

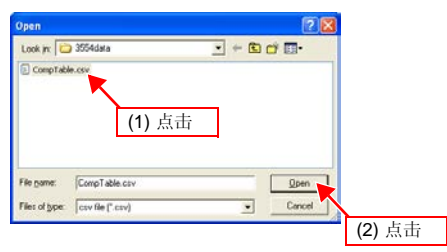

*5.* 编辑每个表的设置。

关于如何设置,请参见"7.4.4 [建立新的阈值表"](#page-100-0)(⇒ 第 93 [页](#page-100-0) )。

#### 注记

使用其它的应用程序编辑已保存的文件可能导致此文件无 法识别。

*7*

**98** *7.4* 使用软件

### <span id="page-105-0"></span>**7.4.6** 编辑 **3554** 上的阈值表

*1.* 点击软件启动初始界面上的 **[SET COMP/Clock]**。

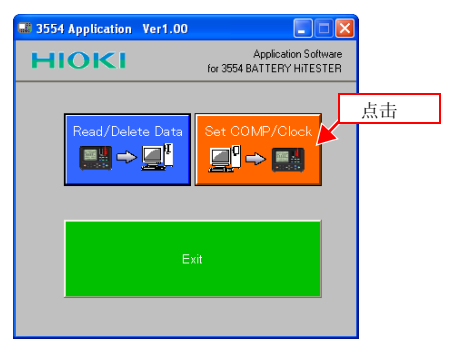

#### *2.* 点击 **[COMP Table]**。

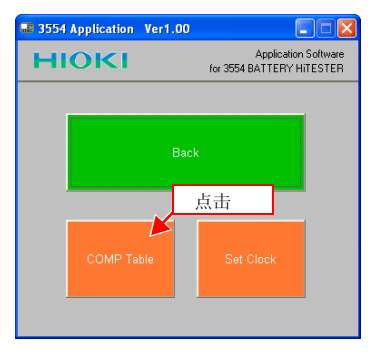

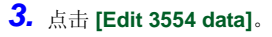

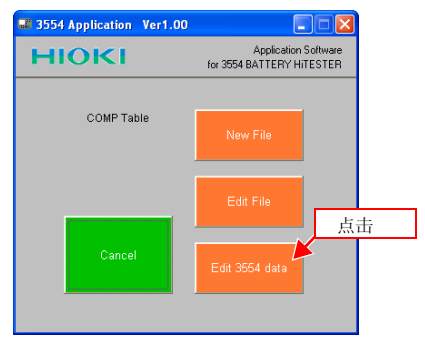

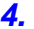

*4.* 出现下面的对话框,然后点击 **[Yes]**。

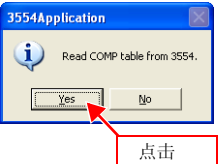

开始接收阈值表文件。

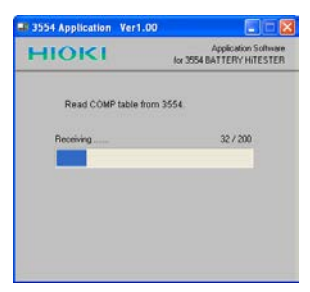

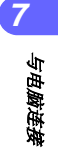

#### **100** *7.4* 使用软件

*5.* 接收阈值表完成后,点击 **[OK]**。

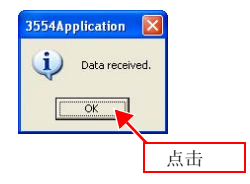

*6.* 编辑每个表的设置。

关于如何设置,请参见"7.4.4 [建立新的阈值表"](#page-100-0)(⇒第 93 [页](#page-100-0))。

#### 注记

传输大约需要 3 秒钟。
#### *7.4* 使用软件 **101**

### **7.4.7** 传输阈值表

传输阈值表将覆盖保存在仪器上的所有阈值表。 注记

*1.* 点击 "编辑比较器表"对话框上的 **[Transfer]** 。

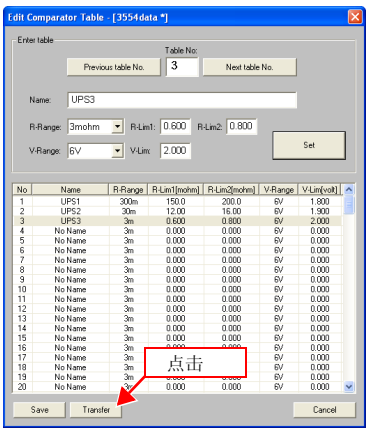

出现下面的对话框,如果需要点击 **[Yes]** 开始传输。

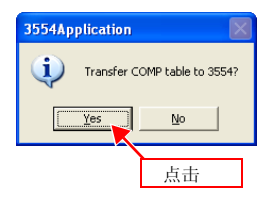

*7*

#### **102** *7.4* 使用软件

如果还没有保存数据,将出现下面的对话框。如果需要 , 点击 **[Yes]** 保存数据。

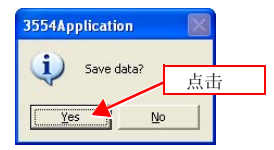

开始传输允许值表。

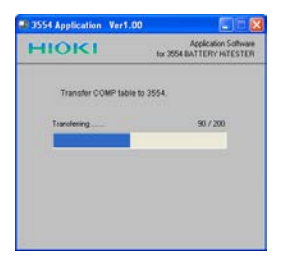

*2.* 传输允许值表完成后,点击 **[OK]**。

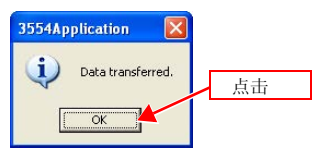

#### 注记

- 传输大约需要 6 秒钟。
- 存传输过程中, 不要关闭仪器电源或断开 USB 线缆, 以 免破坏传输阈值表。
- 这里所给的传输时间是近似值,实际所需时间根据计算 机运行速度而定。

### **7.4.8** 读取 **3554** 内存中的数据

使用此应用程序读取保存在仪器内存中的测试数据。

*1.* 点击软件启动初始界面上的 **[Read/Delete Data]** 。

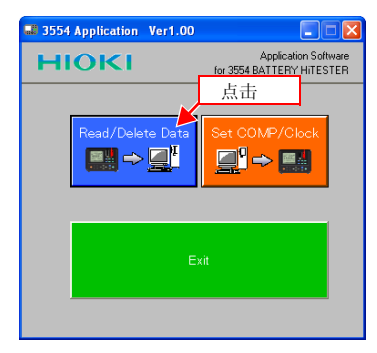

### *2.* 点击 **[Read Data]**。

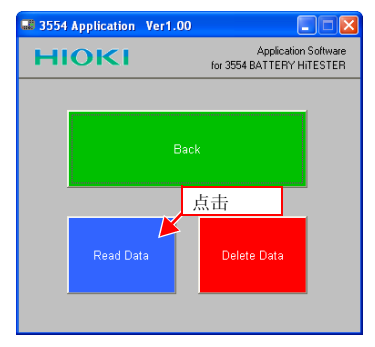

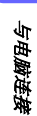

*7*

### **104** *7.4* 使用软件

*3.* 点击要读取的单元号。 点击 **[ALL UNITs]** 读所有的单元。

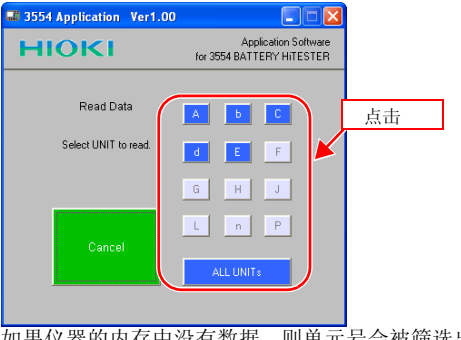

如果仪器的内存中没有数据,则单元号会被筛选出来,为 不可选状态。

4. 选择将读取数据要保存的路径,输入一个文件名,然后点 击 **[OK]**。

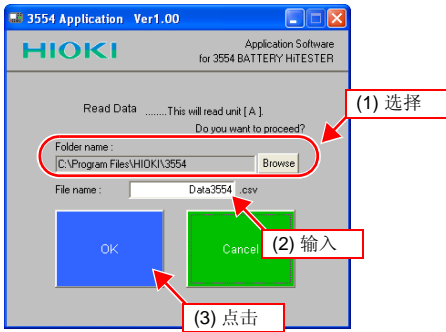

### *7.4* 使用软件 **105**

#### 开始传输数据。

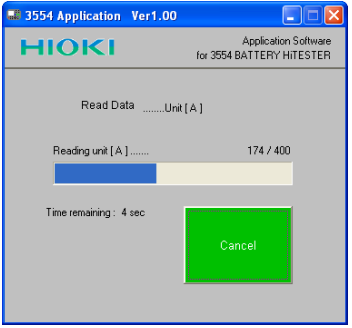

- 传输一个单元 (400 组数据)大约需要 8 秒钟。
- 传输所有单元 (4800 组数据)大约需要 90 秒钟。
- 这里所给的传输时间是近似值,实际所需时间根据计算 机运行速度而定。

#### 注记

将数据保存目标文件夹指定为"禁止写入的文件夹"时, 将发生 Windows 错误。

请解除数据保存目标文件夹的写入禁止或将数据保存目标 变更为 "非禁止写入的文件夹"。

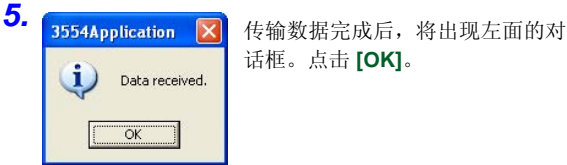

话框。点击 **[OK]**。

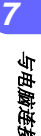

### **106** *7.4* 使用软件

6. 打开在步骤 4 设定的路径中的文件,读取数据。

|                          |               | 8 Sie Sot Vew Steet Fornat Solo Data Window two |                |                |                |     |                           |        |                |                |                                                                                                    |  |              |       |                                  |              |       |   |   |  |
|--------------------------|---------------|-------------------------------------------------|----------------|----------------|----------------|-----|---------------------------|--------|----------------|----------------|----------------------------------------------------------------------------------------------------|--|--------------|-------|----------------------------------|--------------|-------|---|---|--|
|                          |               | D.S. 图 2 图 图 2 文 图 图 2 页 1 页 2 页 图 2 kg         |                |                |                |     |                           |        |                |                |                                                                                                    |  |              |       | · 10 · 10 / 10 原型测图 \$ %, 10 · 0 |              |       |   |   |  |
|                          | E1            | 븨                                               | $\blacksquare$ |                |                |     |                           |        |                |                |                                                                                                    |  |              |       |                                  |              |       |   |   |  |
|                          |               | $\overline{B}$                                  |                | $\overline{c}$ | $\overline{D}$ |     |                           |        | $\overline{F}$ | $\overline{G}$ | $\overline{\mathcal{H}}$                                                                                                    |  |              | $J$ . | K.                               | $\mathbf{L}$ |       | M | N |  |
|                          | 1 Model       | 3554 BATTERY HITESTER                           |                |                |                |     |                           |        |                |                |                                                                                                    |  |              |       |                                  |              |       |   |   |  |
| $\overline{\mathcal{Z}}$ | Serial        | 60199951                                        |                |                |                |     |                           |        |                |                |                                                                                                    |  |              |       |                                  |              |       |   |   |  |
| з                        | Date          | 1/1/2006                                        |                |                | V1.00          |     |                           |        |                |                |                                                                                                    |  |              |       |                                  |              |       |   |   |  |
| z<br>6                   | <b>LINT A</b> |                                                 |                |                |                |     |                           |        |                |                |                                                                                                    |  |              |       |                                  |              |       |   |   |  |
|                          |               |                                                 |                |                |                |     |                           |        |                |                |                                                                                                    |  |              |       |                                  |              |       |   |   |  |
| ŝ                        | No            | R-Range                                         |                |                |                |     |                           |        |                |                | ResistanceR Lim1[mcR Lim2[mcV-Range Visitage[vs V-Lim]volt] Temperatu Result                                                                                                    |  |              |       | Date                             | Time         |       |   |   |  |
| $\overline{9}$           |               | 1.300m                                          |                | 119.5          |                | 123 |                           | 125 SV |                | 1.515          | 1.456                                                                                                    |  | 21.9 PASS    |       | 1/1/2006                         |              | 11:37 |   |   |  |
| 10                       |               | 2.300m                                          |                | 119.6          |                | 123 |                           | 125 W  |                | 1.611          | 1.456                                                                                                    |  | 22.2 PASS    |       | U1/2006                          |              | 11:38 |   |   |  |
| 11                       |               | 3.300m                                          |                | 119.7          |                | 123 |                           | 125 SV |                | 1.452          | 1,456                                                                                                    |  | 22.7 PASS    |       | 1/1/2006                         |              | 11:39 |   |   |  |
| 12                       |               | 4 300m                                          |                | 123.5          |                | 123 |                           | 125.6V |                | 1.491          | 1,456                                                                                                    |  | 22.7 WARNING |       | 1/1/2006                         |              | 11:35 |   |   |  |
| 13                       |               | \$ 300m                                         |                | 120.1          |                | 123 |                           | 125 GV |                | 1.492          | 1.456                                                                                                    |  | 22.7 PASS    |       | V1/2006                          |              | 11:40 |   |   |  |
| 14                       |               | 6 300m                                          |                | 119.6          |                | 123 |                           | 125 EV |                | 1.491          | 1.456                                                                                                    |  | 22 8 PASS    |       | 1/1/2006                         |              | 11:41 |   |   |  |
| 15                       |               | 7 300m                                          |                | 129.7          |                | 123 |                           | 125 EV |                | 1.491          | 1,456                                                                                                    |  | 22 8 FAIL    |       | 1/1/2006                         |              | 11:41 |   |   |  |
| 16                       |               | 8 300m                                          |                | 119.6          |                | 123 |                           | 126 KV |                | 1.456          | 1.455                                                                                                    |  | 22.7 PASS    |       | 1/1/2006                         |              | 11:42 |   |   |  |
| 17                       |               | 9.300m                                          |                | 119.6          |                | 123 |                           | 125 BV |                | 1.452          | 1.456                                                                                                    |  | 22 & PASS    |       | 1/1/2006                         |              | 11:43 |   |   |  |
| 18<br>-19                |               | 10-300m                                         |                | 119.4          |                | 123 |                           | 126 6V |                | 1.452          | 1,456                                                                                                    |  | 22.8 PASS    |       | 1/1/2006                         |              | 11:43 |   |   |  |
| 20                       |               |                                                 |                |                |                |     |                           |        |                |                |                                                                                                    |  |              |       |                                  |              |       |   |   |  |
| 21                       |               |                                                 |                |                |                |     |                           |        |                |                |                                                                                                    |  |              |       |                                  |              |       |   |   |  |
| $\overline{22}$          |               |                                                 |                |                |                |     |                           |        |                |                |                                                                                                    |  |              |       |                                  |              |       |   |   |  |
| $\overline{\mathbf{z}}$  |               |                                                 |                |                |                |     |                           |        |                |                |                                                                                                    |  |              |       |                                  |              |       |   |   |  |
| 24                       |               |                                                 |                |                |                |     |                           |        |                |                |                                                                                                    |  |              |       |                                  |              |       |   |   |  |
| $\overline{25}$          |               |                                                 |                |                |                |     |                           |        |                |                |                                                                                                    |  |              |       |                                  |              |       |   |   |  |
| $\overline{26}$          |               |                                                 |                |                |                |     |                           |        |                |                |                                                                                                    |  |              |       |                                  |              |       |   |   |  |
| 27                       |               |                                                 |                |                |                |     |                           |        |                |                |                                                                                                    |  |              |       |                                  |              |       |   |   |  |
| 28                       |               |                                                 |                |                |                |     |                           |        |                |                |                                                                                                    |  |              |       |                                  |              |       |   |   |  |
| Б                        |               |                                                 |                |                |                |     |                           |        |                |                |                                                                                                    |  |              |       |                                  |              |       |   |   |  |
| 30                       |               |                                                 |                |                |                |     |                           |        |                |                |                                                                                                    |  |              |       |                                  |              |       |   |   |  |
| 3t                       |               |                                                 |                |                |                |     |                           |        |                |                |                                                                                                    |  |              |       |                                  |              |       |   |   |  |
| $32$                     |               |                                                 |                |                |                |     |                           |        |                |                |                                                                                                    |  |              |       |                                  |              |       |   |   |  |
| 33                       |               |                                                 |                |                |                |     | $\angle$ <i>Irst Jane</i> |        |                |                | $\lambda$ and $\lambda$ and $\lambda$ |  |              |       |                                  |              |       |   |   |  |

(例如:打开 Microsoft Excel)

用这种方式读取数据 , 可以查看仪器中的数据。

#### 注记

- Application Software for 3554 制作的文件夹数据 ( 测量 数据 , 有效值的表格 ) 为 CSV 格式。在段落文字中使用 【 , 】 ( 逗号 )、在小数点符号中使用 【 . 】 ( 句号 )
- 不能在 Application Software for 3554 上编辑测量数据的 保存文件。

*7*

*8*与电脑连接

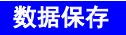

1. 如图所示,已在标准安装的文件夹内保存数据时,即使要访 问利用浏览器保存的文件,也可能会出现找不到已保存文件 的现象

即使在整个 PC 中进行文件检索, 也可能找不到文件, 这一 信息显示在 Application Software 的文件选择画面中。

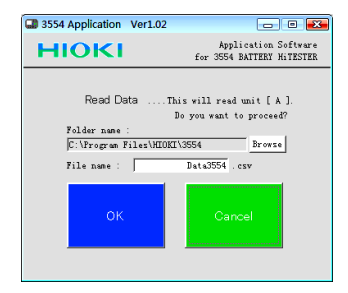

2. 这类文件被保存到下述文件夹内 **[** 用户名 **]** → **[AppData]** → **[Local]** → **[VirtualStore]** → **[Program Files]** → **[HIOKI]** → **[3554]**

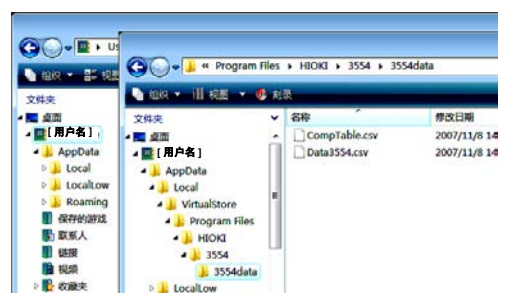

**108** *7.4* 使用软件

### **7.4.9** 删除 **3554** 内存中的数据

使用此应用程序删除保存在仪器内存中的测试数据。

*1.* 点击软件启动初始界面上的 **[Read/Delete Data]** 。

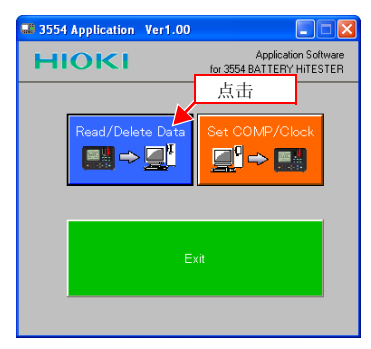

### *2.* 点击 **[Delete Data]**。

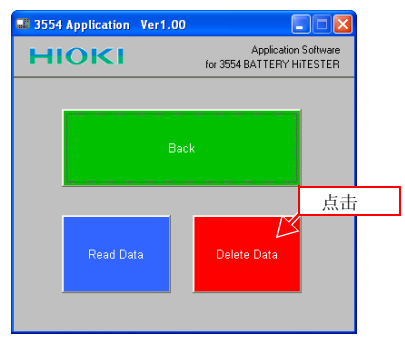

*3.* 点击要删除的单元号。 点击 **[ALL UNITs]** 将删除所有单元的数据。

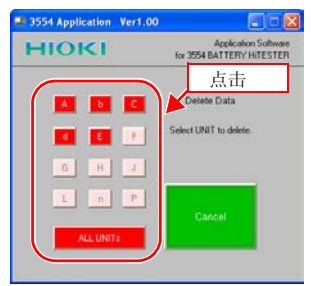

如果仪器的内存中没有数据,则单元号会被筛选出来,为 不可选状态。

*4.* 点击 **[OK]**。

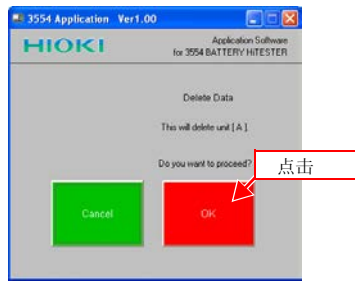

开始删除数据。

点击 **[Cancel]** 将返回到前一个状态屏。

- 删除一个单元 (400 组数据)大约需要 0.5 秒钟。
- 删除所有单元 (4800 组数据)大约需要 3 秒钟。

**110** *7.4* 使用软件

## **7.4.10** 关闭应用程序

*1.* 点击软件启动初始界面上的 **[Exit]** 。

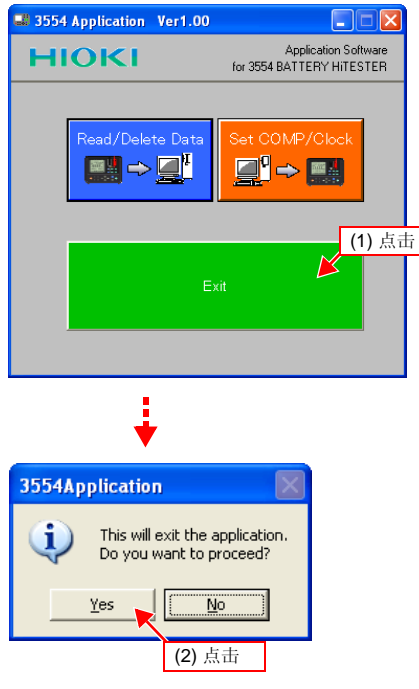

*2.* 将出现一个确认对话框。点击 **[Yes]**。 关闭 Application Software for 3554。

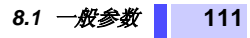

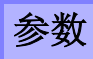

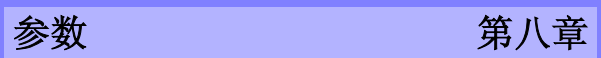

# **8.1** 一般参数

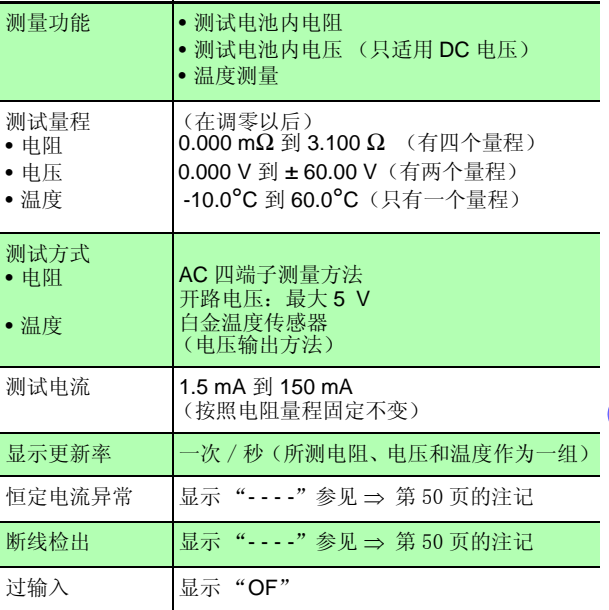

*8*

*9* 参数

### **112** *8.1* 一般参数

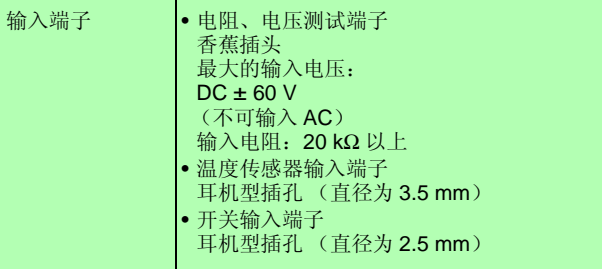

平均值功能

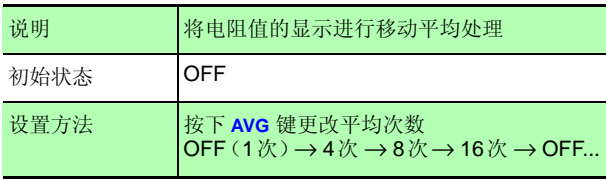

### 8.1 无数参数 113

*9* 参数

#### 调零

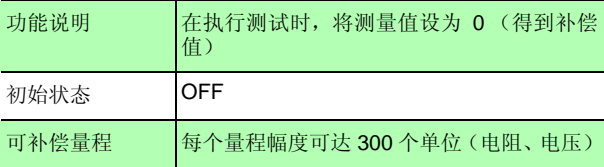

#### 测量值保持

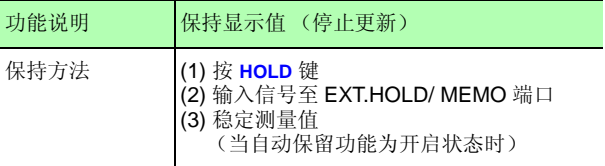

#### 比较功能

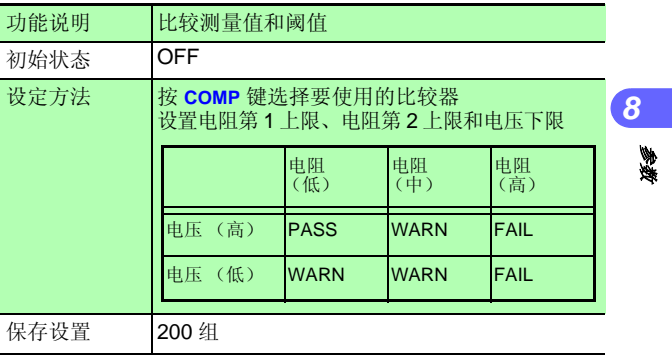

### **114** *8.1* 一般参数

#### 存储功能

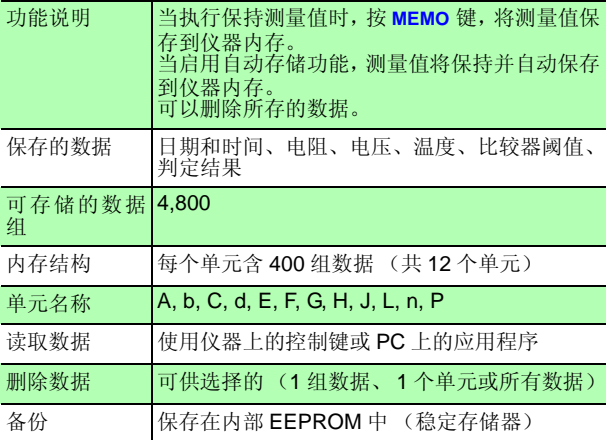

自动保持功能

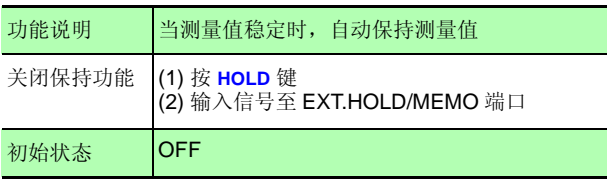

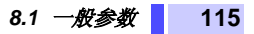

自动存储功能

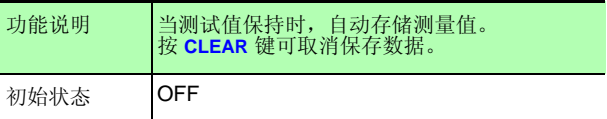

#### 自动节电功能 (通电选项)

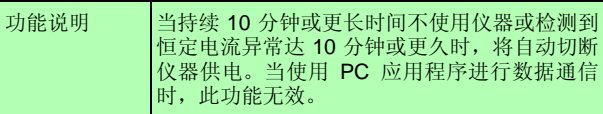

#### 比较蜂鸣器

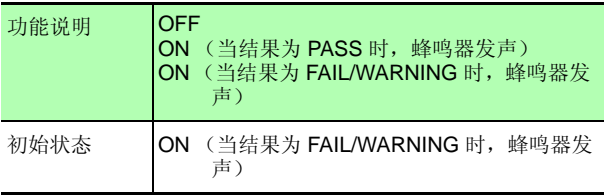

#### 电池剩余电量显示

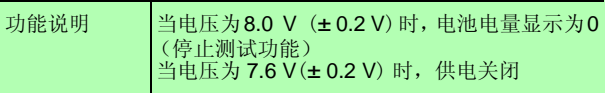

#### 系统重置 (通电选项)

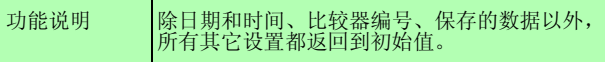

*8*

*9*

参数

#### **116** *8.1* 一般参数

时钟

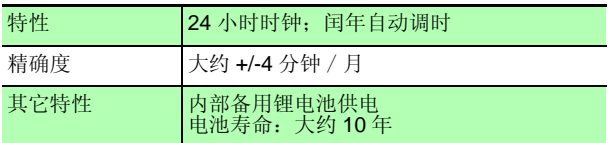

存储数据项目 (存储到内部 EEPROM [ 稳定存储器 ])

测试量程设置、调零值、平均功能、测试数据保留至内存、比较 器阈值、比较器号、内存设置、内存地址、读取地址、蜂鸣器设 置、自动保持设置、自动存储设置、 APS 设置、温度单位

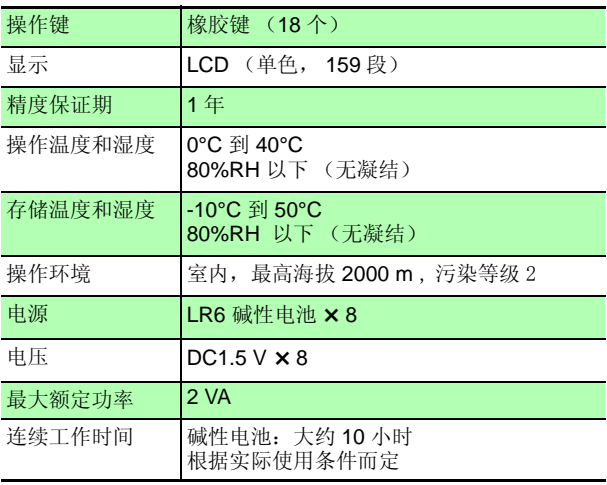

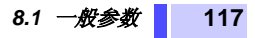

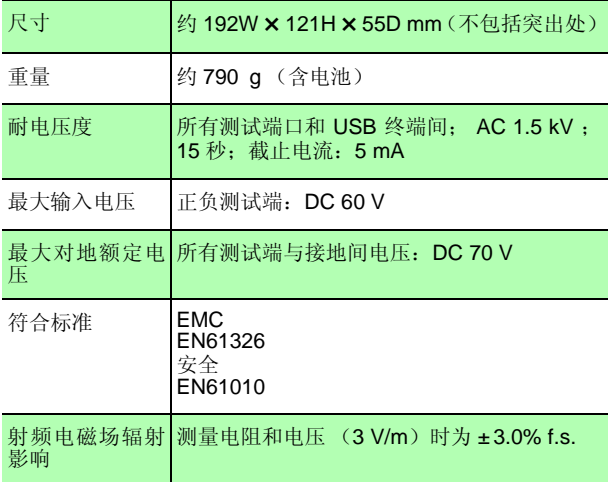

*8*

*9*

参数

### **118** *8.2* 精确度

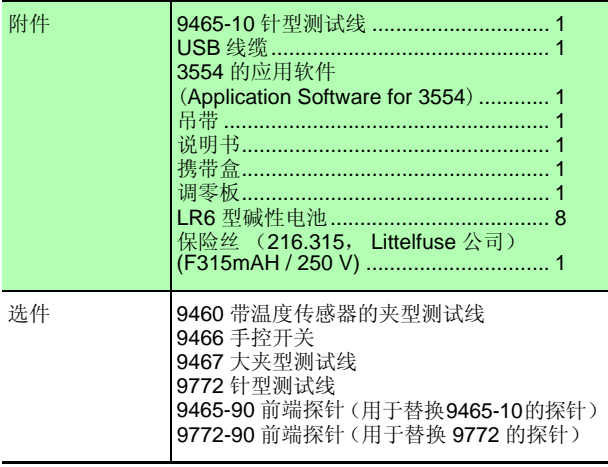

# **8.2** 精确度

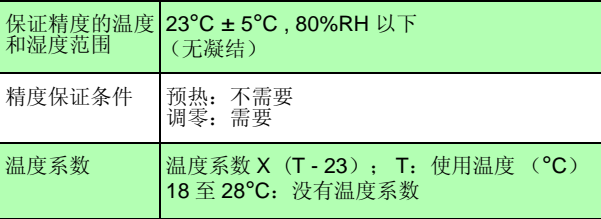

*9*

参数

*8*

### 电阻测试

• 温度系数:

3 mΩ 量程: (± 0.01%rdg. ± 0.8 dgt.)/°C 其它量程: (± 0.01%rdg. ± 0.5 dgt.)/°C

- 测试电流精度:± 10%
- 测试电流频率:1 kHz ± 30 Hz

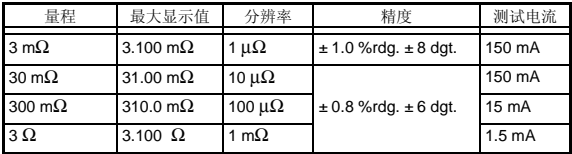

#### **DC** 电压测试

• 温度系数; (± 0.005 %rdg. ± 0.5 dgt.) /°C

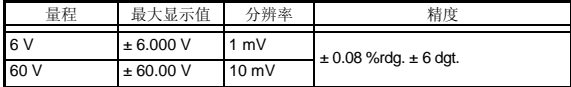

#### 温度测量

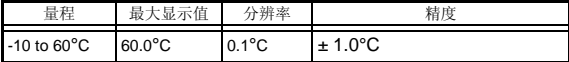

模拟输入下的精确度: ± 0.5°C

**120** *8.3* 通信参数

# **8.3** 通信参数

#### USB 接口

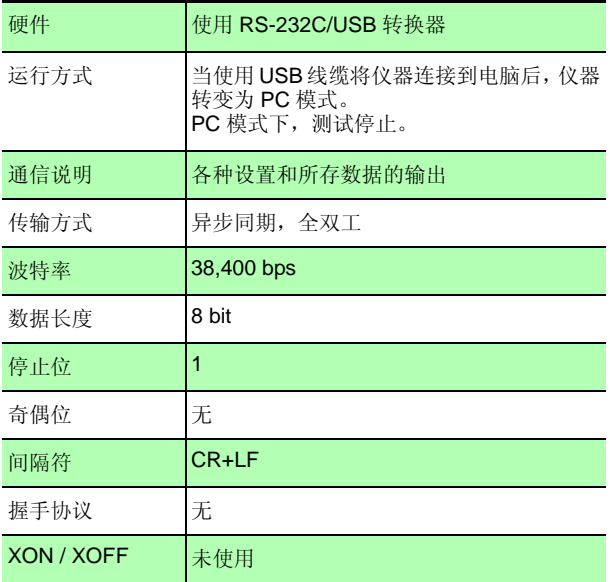

保养和维修 第九章

**不方** 

保养和维修

*9*

### **9.1** 故障排查

请勿自行改装仪器,只有 HIOKI 服务人员可拆卸或 △注意 修理此仪器。如没有遵守预防措施规范,易导致火 灾、电击或受伤。

- 如果发现仪器似乎有故障,参看" [维修前的自检"](#page-128-0) (⇒ 第[121](#page-128-0)页), 然后联系经销商或 HIOKI 代表处。
- 仪器内含有时钟备用锂电池,其使用寿命可达 10 年。如果仪器打开时,日期和时间与实际相差极 大,应更换电池。请联系经销商或 HIOKI 代表处。
- 仪器送修时,应取出电池和部件,以防运输过程中 注记 损坏。增加衬垫材料,以免仪器在包装箱内移动。 尽量详细阐明所遇问题。对于运输过程中出现的损 坏, HIOKI 公司不承担责任。

### <span id="page-128-0"></span>维修前的自检

如果仪器工作不正常,请查看下表:

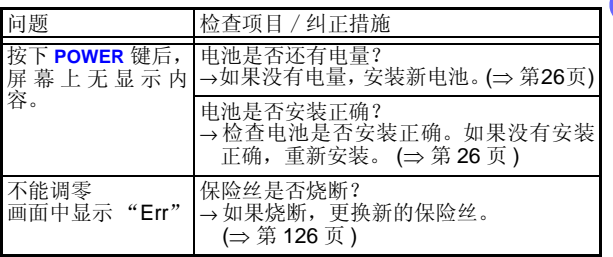

### **122** *9.1* 故障排查

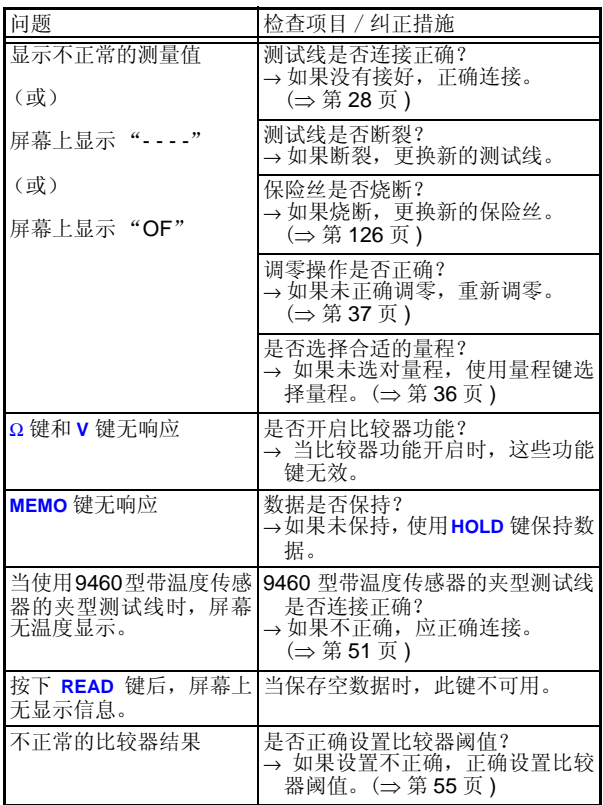

### **9.2** 报错显示

当屏幕出现报错信息时,检查下列项目。

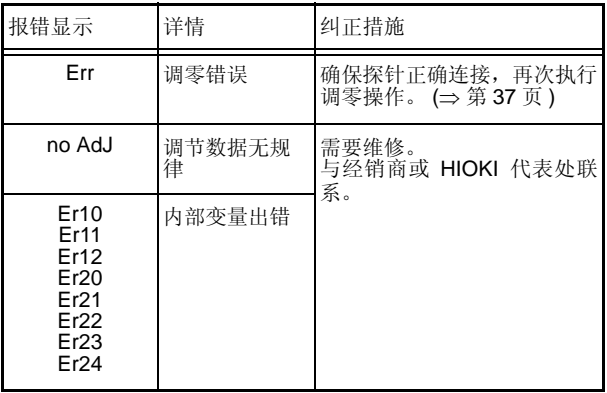

#### 屏幕上显示"----"和"OF"时, 不属于报 注记 错信息。

- 当输入端口开启时,显示 "- - -"。
- 当输入值超出设置量程时, 显示 "OF"。重新设 9 置量程。

*保养和* 保养和维修

**124** *9.3* 常见问题解答

### **9.3** 常见问题解答

### **9.3.1** 适用于锰电池吗 ?

使用碱性电池时,连续使用仪器测试的时间大约为 10 小时。注意使用锰电池将会使连续测试时间大大 减少,( 大约只有 3 个小时 )。

#### **9.3.2** 适用于镍氢电池吗 ?

镍氢电池的放电特性与碱性电池不同,当使用镍氢 电池时,仪器的电池剩余电量指示不能准确显示电 池状态。注意在这种情况下仪器存在突然掉电的可 能。

#### *9.3* 常见问题解答 **125**

保养和维修

#### **9.3.3** 设置阈值

#### 要确定电池劣化状态,首先应测试新的或状态良 好的电池的内电阻。

下图显示一个铅酸蓄电池存储容量和内电阻初始值间的关系。  $"$ CS"、"HS"和 "MSE"代表 JIS (日本工业标准) 铅酸蓄电 池类型。

MSE 型 (密封的固定型铅酸蓄电池)内部电阻大约为

1 mΩ (100 Ah) 和 0.13 mΩ (1000 Ah)。电池消耗后, 内部 电阻升至初始值的 1.5 至 2 倍 (参考值)。

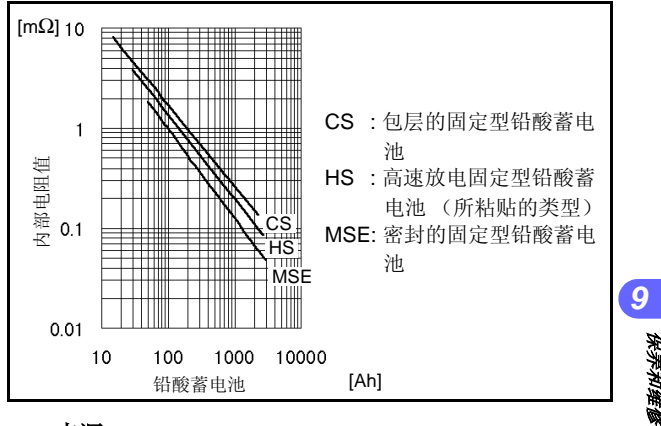

来源: 铅酸蓄电池技术认证书,日本电池协会 (BAJ)

#### **126** *9.4* 更换保险丝

### <span id="page-133-0"></span>**9.4** 更换保险丝

当仪器保险丝烧断时,按如下说明更换。

- 更换保险丝时,为避免电击,首先应断开连 **A** 警告 在电池上的测试线。更换完以后,重新关好 保险丝盖、拧紧螺丝,再使用仪器。
	- 使用非规定的保险丝或保险丝盒短路可能 会有生命危险。 保险丝型号:216.315 Littelfuse 公司,快速 熔断, F315 mAH/250 V, 快熔电流 1,500 A。

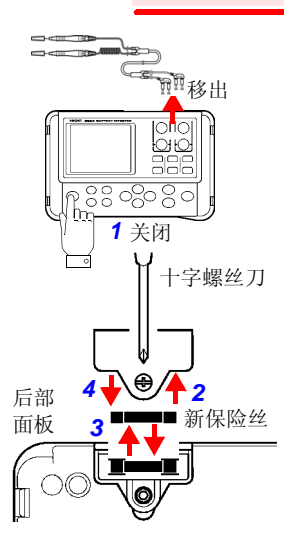

- *1.* 关闭仪器供电电源,并取下 测试线。
- *2.* 使用十字螺丝刀打开仪器 后面的电池盖。
- *3.* 拿出熔断的保险丝,更换一 个符合规格的新保险丝。
- *4.* 盖上保险丝盖,拧紧螺丝。

### **9.5** 更换测试线探针

#### **9.5.1 9465-10** 针型测试线时

这种导电接触探针是可换的。如果探针已损坏或磨损,可更换新 的探针。导电接触探针与它的塑胶底座是相互分离的。

- *1.* 关闭仪器电源,并取下测试线。
- *2.* 旋松线缆锁以拔下线缆。 (线缆被线缆锁扣住。)

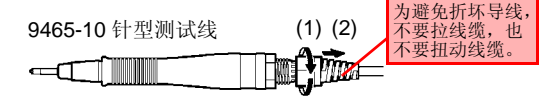

3. 握住探针上的基座,不要转动线缆,然后旋松把柄拧开探 针。

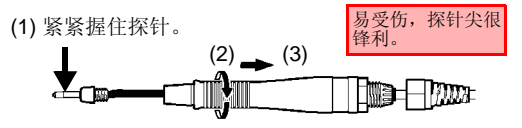

*4.* 拔下连接器并取下探针。

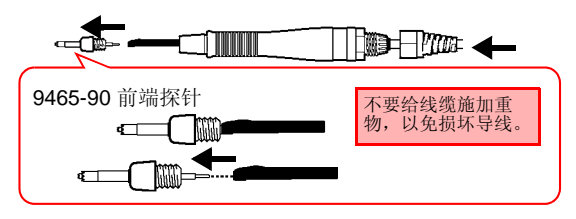

*保养和维* 

保养和维修

*9*

#### **128** *9.5* 更换测试线探针

*5.* 扣紧新探针。将探针尖压在一个硬板上,让它不可以转动, 把连接部分接在探针上。

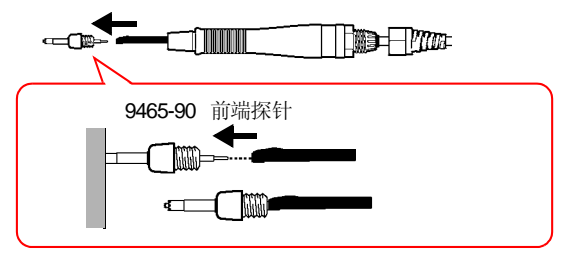

*6.* 按照与分解相反的顺序组装。

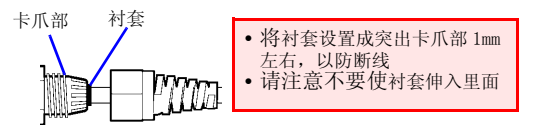

- *7.* 在拧紧线缆锁以后,应轻轻地拖动或转动线缆以检查是否 固定,以免损坏导线和发生接触不良。
- *8.* 检查性能。测试一个已知电阻的物体。在使用针型测试线 以前,确定其所测电阻值正确。

#### **9.5.2 9772** 针型测试线时

前端导电探针损坏或磨损时,可进行更换。9772-90 请另行购买前 端探针。

*1.* 关闭仪器电源,并取下测试线。

*2.* 用扳手等夹住要更换的前端探针并拔出

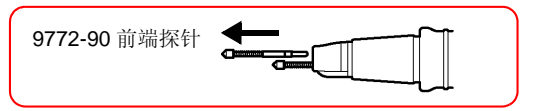

3. 将 9772-90 前端探针更换为新品,然后放入插座中,插入 时将前端抵在硬板等上面,以免前端探针弹出

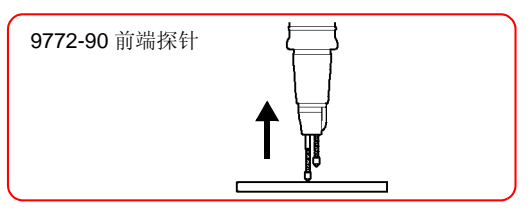

*4.* 检查性能。测试一个已知电阻的物体。在使用针型测试线 以前,确定其所测电阻值正确。

### **9.6** 清洁

清洁仪器时,用软布沾上水或中性洗涤剂轻擦仪器。切勿使用苯、<br>酒精、丙酮、醚、酮、稀释剂或煤油,因为这些试剂可能使箱壳 变形或褪色。

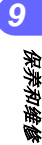

**130** *9.7* 仪器报废

### **9.7** 仪器报废

- 仪器报废时,请取出锂电池,按地方规定报 △ 警告 废电池和仪器。
	- 为避免电击,在取下锂电池前应关闭电源开 关并断开测试线。

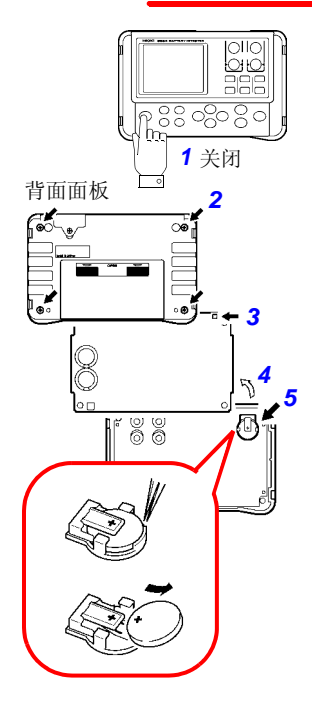

- *1.* 关闭仪器电源,并取下测试 线。
- *2.* 使用十字螺丝刀打开仪器 后部电池盖上的四个螺钉。
- *3.* 移开电池盒上的线缆突起。
- *4.* 移开上盖。
- *5.* 使用镊子或类似工具,从下 壳中取出锂电池。

附录 2008年10月11日 第十章

*ç€à¯*

附录

*10*

### **10.1** 延长测试线和感应电压的影响

通常 HIOKI 可通过订制来延长测试线。如果想要延长测试线, 请 与经销商或 HIOKI 代表联系。

用户不可私自延长测试线。

#### 减少感应电压

由于仪器在交流电源下测试阻值很小的电阻时,感应电压会影响 测试。感应电压使得仪器中的电流在导线内部产生电感耦合,将 影响线内信号。因为交流电流 (基准信号)与感应电压相位相差 90 度,当电压为低电平时,同步检波电路可以除去感应电压。但 电压为高电平时,感应电压会使信号发生扭曲,产生错误的同步 检波信号。仪器检测到内部的感应电压,如果电压升到一定高度, 将产生错误的测试信号。减少测试线的长度,尤其是减少分支部 分的长度,将减弱感应电压。当使用标准测试线时,如果在 3 mΩ 内,调零和测试时的布线极不同时,感应电压将影响结果值偏差 大约 15 dgt。

#### **132** *10.2* 涡电流的影响

### **10.2** 涡电流的影响

仪器中的交流电流在金属板周围将产生涡电流,涡电流又会在测 试线内部产生感应电压。因为感应电压相位与交流电流 (基准电 流)相位相差 180 度, 同步检波电流不能消除感应电压, 则导致 测试出错。涡电流影响是交流电源欧姆表所特有的。应减少金属 零件包括金属板与测试线 (分支部分)之间的距离,从而避免涡 电流的影响。

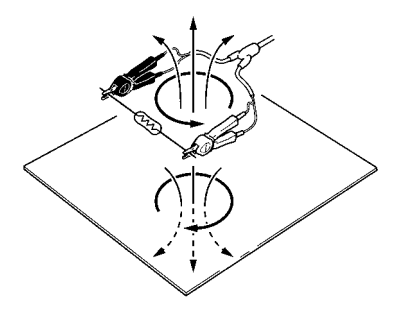

### **10.3 AC** 四端子测量方法

此仪器使用 AC 四端子测量方法,因此测量电阻时,无需考虑测 试线的内电阻和测试线与被测物之间的接触阻值。下图显示AC四 端子测量方法的原理。

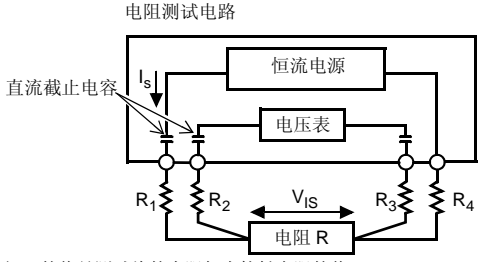

R1 至 R4 的值是测试线的内阻加上接触电阻的值。

仪器的 SOURCE 端口流出的 AC 电流 (Is) 流经所测电池。电池 的内部电阻的电压降 (V<sub>IS</sub>) 由 SENSE 端口测量。此时, 由于 SENSE 端口与一个具有很高阻抗的内部电压表相连,在代表测试 线内电阻和接触电阻的 R<sub>2</sub> 和 R<sub>3</sub> 上几平没有电流通过。因此, 在 电阻 R2 和 R3 上没有电压降,由于测试线内电阻和接触电阻的压 降非常小,可以忽略。在仪器内,使用同步检波系统,将内部电 阻分为阻抗和电抗,只显示其实部。

*ç€à¯*

附录

*10*

#### **134** *10.3 AC* 四端子测量方法

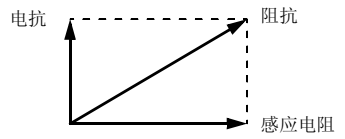

如果测试线内电阻、被测物和测试线间的接触电阻或测试线和仪 器间的接触电阻增大,那么仪器将提供给被测物不正常的电流, 这将导致测试状态错误,在电阻测试的地方显示 "- - - -"符号。 关于非正常测试的信息 (⇒ 第 [50](#page-57-0) 页 )

**10.4** 电流密度的影响

#### 测量物是宽的或厚的

当被测物品有宽度或厚度时,如板子状或块状,使用夹型或针型 测试线很难获得精确的测量值,由于接触压力或角度的不同,测 量值会在一个或两个百分点间变化。例如,当测试一个金属板, 其尺寸为 W 300 X L 370 X t 0.4 时, 从同一个地方测得的结果明 显不同,如下所示:

 当使用 0.2 mm 针型测试线时 : 1.1 mΩ 当使用 0.5 mm 针型测试线时 : 0.92 - 0.97 mΩ 当使用 9287-10 夹型测试线时 : 0.85 - 0.95 mΩ

产生这种结果不仅是因为探针和被测物间的接触电阻,也包括被 测物内部的分布情况。

化。使用 HIOKI 的 9453 四端口测试线或类似测试线在电流源内 *(10* 图 1 是一个金属板上的等电位线结构图例。就像是在天气预报中 使用的风和大气压力之间的关系图。彼此靠近的等电位线间的电 流密度高,相距较远的等电位线间的电流密度低。图中显示接近 电流源的地方电压变化大。因为此处电流被金属板分离在中间位 置,有更高的电流密度。由于此原因,检测电压的端口靠近其中 一个电流源,正是在接触位置的最小改变导致测量值的很大变 侧检测电压,可避免这些影响。换句话说,如果在测试物品的宽 度 (W)或厚度 (t)部分时,电流分布很可能稳定。

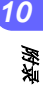

#### **136** *10.4* 电流密度的影响

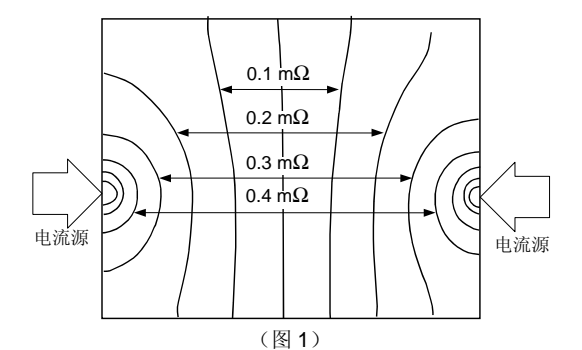

在一块金属板(W300 X L370 X t0.4) 端口处接上 1A 电流, 其 上相隔 50 µV 的等电位线上的电流分布情况。

为正确测量, 如图 2 所示, 将 SENSE 端子定位离开 SOURCE 端 子在金属板宽度值或厚度值量程。

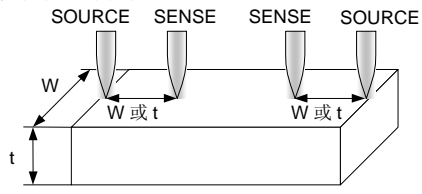

(图 2)

被测物有宽度和厚度时,探针的定位。

测试电池劣化状态时,花费的时间对结果会有影响,每次的测 试应使用相同的测试线。
# **10.5** 同步检波系统

下图显示电池结构电路图。如果被测物除了具有内部电阻以外还 具有其它电子特性时,如下图所示,则可以使用同步检波系统有 效地获取其电阻值。此检波系统也可用于从干扰信号中分离出弱 信号。

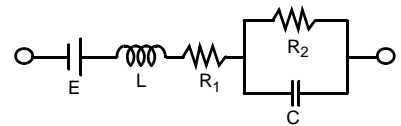

同步检波系统获得具有相同相位的基准信号。下图为同步检波系 统简化示意图。系统由两个信号相加的倍增电路和从输出只获取 直流部分的低通滤波器组成。

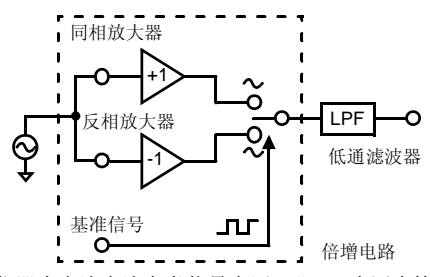

"v1"为仪器内交流电流参考信号电压, "v2"为同步检波系统信 号电压,这些参数关系如以下方程所示。 v2 中的 θ 表示与 v1 的 相位差,它是由电抗产生的。

*ç€à¯*

附录

*10*

 $v1 =$ Asin $\omega t$ 

 $v2 =$  Bsin (ωt + θ)

当同步检波系统用于 v1 和 v2 时,表达如下:

v1 X v2 =  $1/2$ ABcos $\theta$  -  $1/2$ ABcos ( $2\omega t + \theta$ )

第一项代表有效的电阻, 第二项被 LPF 滤除, 仪器显示第一项。

**138** *10.6* 测试线选件

# **10.6** 测试线选件

#### **10.6.1 9460** 带温度传感器的夹型测试线

可同时测量电阻、电压和温度。

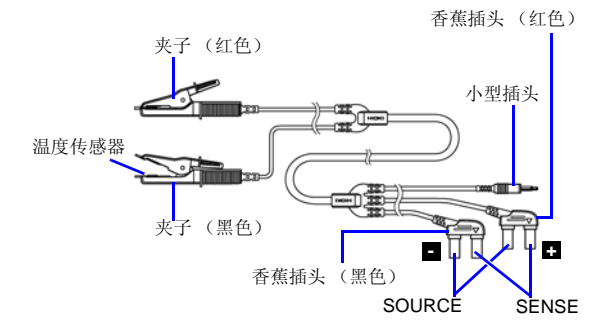

# **10.6.2 9466** 手控开关

此开关与测试线相接,测试过程中,可保持测量值。

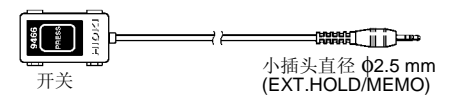

#### *10.6* 测试线选件 **139**

### **10.6.3 9467** 大夹型测试线

此型号可用于夹在相对有厚度的物体上。夹在被测物上可进行四 端测量。

2 探头间大约相距 250 mm 2 连接器间处大约相距 850 mm 最大的夹子直径:大约 φ29 mm

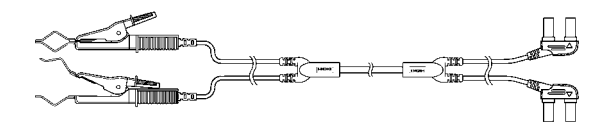

# **10.6.4 9772** 针型测试线

此型探针设计为彼此平行放置。这是一种坚硬、耐磨的测试线。

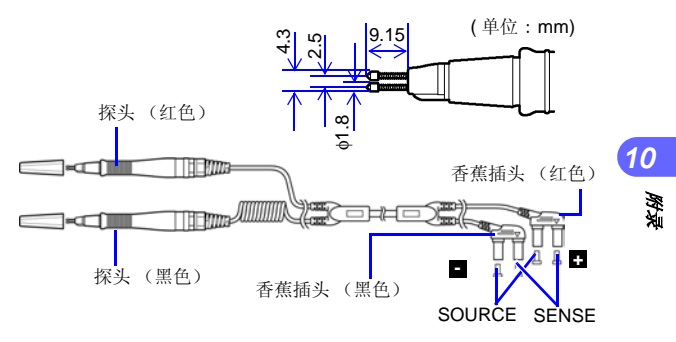

# **10.7** 校准

#### 切勿在正 SOURCE 端子和正 SENSE 端子或在负 △注意 SOURCE 端子和负 SENSE 端子输入电压, 以免损 坏仪器。切勿在关闭仪器后,继续测试。

关于校准环境请参见 "第 8.2 章精度保证条件"(⇒ 第 [118](#page-125-0) 页 )。

### **10.7.1** 校准欧姆表

- 使用稳定的,温度特性良好的标准电阻器。
- 使用具有四端口的电阻器,以避免电阻器导线的影响。
- 确保仪器在 1 kHz AC 下有电阻值。使用线圈会有很高的感应系 数。因此, 纯粹的(DC)电阻不等同有效电阻(仪器上显示的 阻抗)。
- 仪器与标准电阻的连接,显示如下:

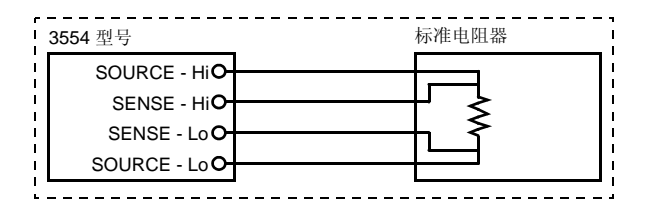

### **10.7.2** 校准电压表

- 使用可输出直流电压 60 V 的发生器。
- 将此发生器连接到仪器上,如下图所示。

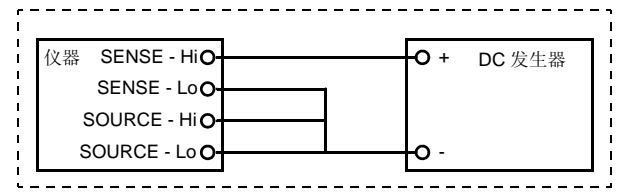

- 不要将仪器的交流电输入到发生器。可能会造成发生器故障。
- 使用低阻抗 (50Ω以下)电压源。 显示"----"时,需要解除本仪器的断线检测功能。

#### 断线检测功能的解除方法

- *1.* 关闭本仪器的电源。
- *2.*
	- 按住(a eng)键的同时,按下 power)键。 "ON"进行闪烁。
- *3.* 利用 箭头键,将 "ON"显示变为 "OFF"显示。
- *4.* 按下(ENTER)键。

断线检测功能变为无效状态,本仪器将重新起动。

这将关闭断线检测功能。校正完成后,重启仪器。 注记 这将又开启断线检测功能。

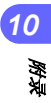

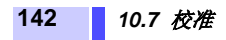

#### 中国电子信息产品污染防治管理办法-对应

# **HIOKI**

#### 电子信息产品污染控制指示表

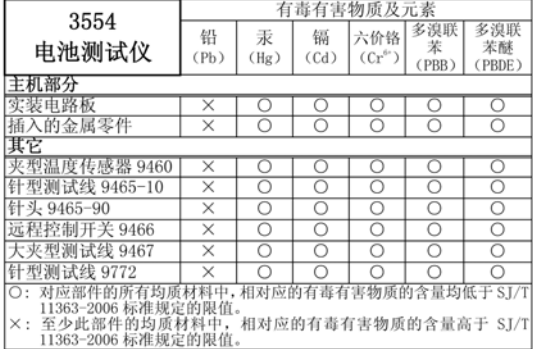

#### 环境保护使用期限

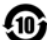

此标志中的年数, 列于 2006年2月28日公布的【电子信息产品污染 防治管理办法】 是基于 SI/T 11364-2006【电子信息产品污染控制标 识要求】、在中华人民共和国制造进口的电子信息产品适用的环境保护 使用期限。只要遵守使用说明书上记载的、此产品安全与使用方面的注意事项, 从制造日算起的此年限内, 就不会发生由于使用产品引起有害物质外泄、突然 变异,而对使用者身体及财产造成严重影响的事件。【环境保护使用期限】不是 安全使用期限。产品不适合继续使用,需要废弃时,请遵守电子信息产品回收· 再利用相关的法律·规定,感谢您的配合。

注: 此年数为【环境保护使用期限】, 并非产品的品质保证期限。与电池等附属 品一同包装的情况下,产品与附属品的环境保护使用期限可能会有所不同。

3554A998-01 12-08

#### 保修证书

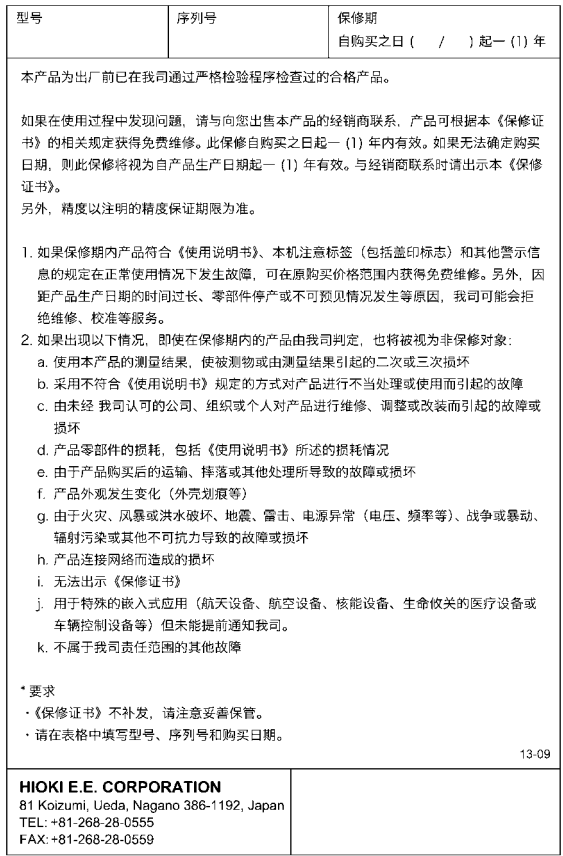

- 使用说明书可从本公司网页上下载。 http://www.hioki.cn/
- 在手册编写中所有合理的建议都会被采纳。 如果您发现哪里不清楚或有错误, 请联系您的供应商或日置(上海) 商贸有限公司。
- 本手册内容涉及著作权保护, 禁止非法转载、复制及更改。

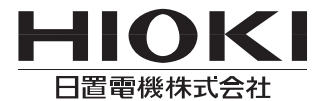

总部

邮编: 386-1192 日本长野具上田市小泉81 电话: +81-268-28-0562 传真: +81-268-28-0568 电子邮件: os-com@hioki.co. ip 日置(上海)商留有限公司 邮编: 200001 上海市黄浦区西藏中路268号 来福士广场4705室 电话: 021-63910090/63910092 传真: 021-63910360 电子邮件: info@hioki.com.cn 北京分公司(电子邮件: info-bi@hioki.com.cn) 广州分公司(电子邮件: info-gz@hioki.com.cn) 深圳分公司(电子邮件: info-sz@hioki.com.cn)

# http://www.hioki.cn/

联系方式可能会有变动, 最新的联系方式请参考本公司网页。 1407